# **Power Quality Analyzer** EM-PQ 2300 Betriebsanleitung

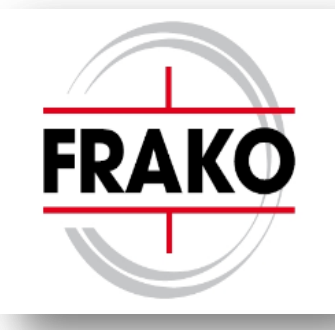

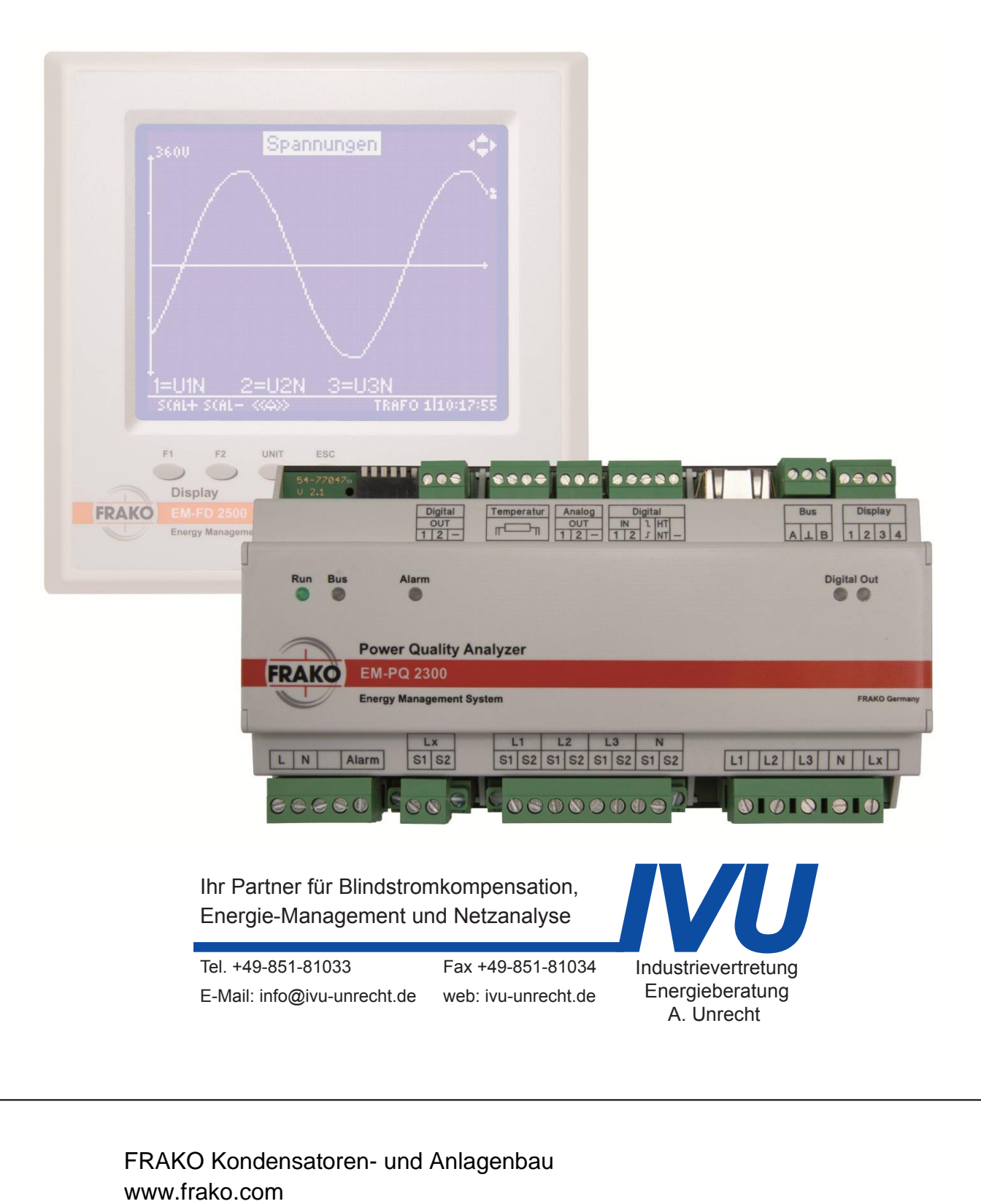

# Inhalt

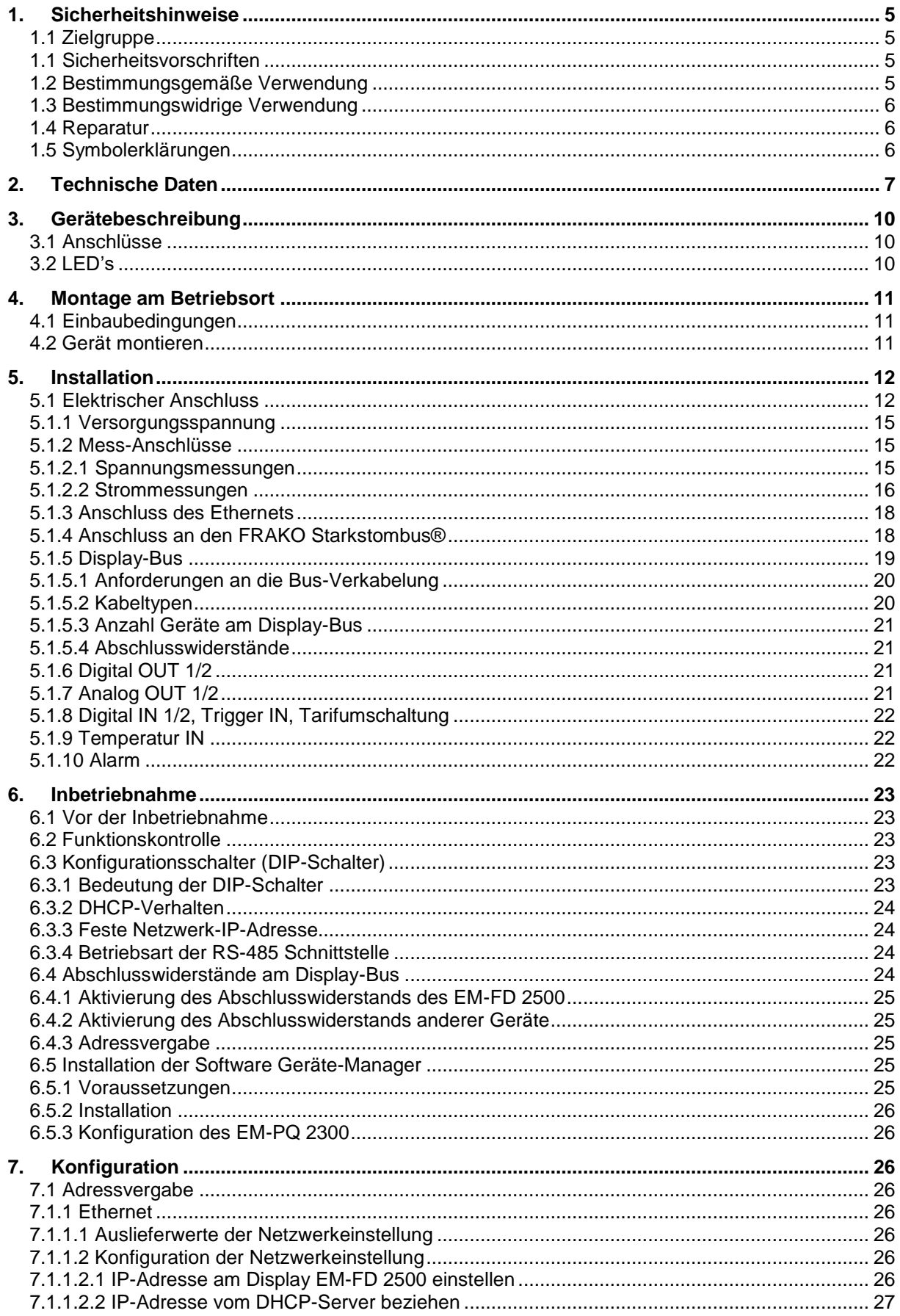

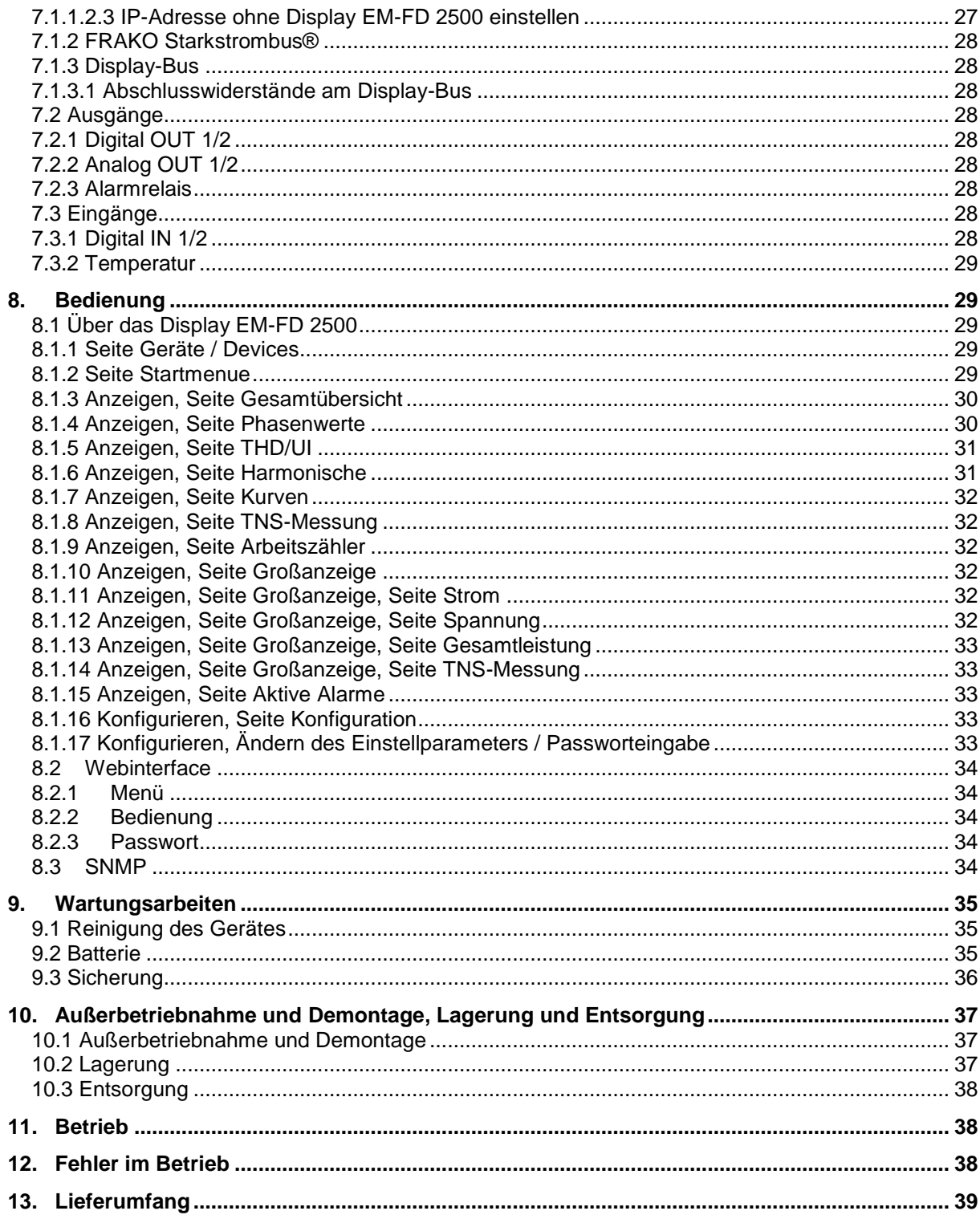

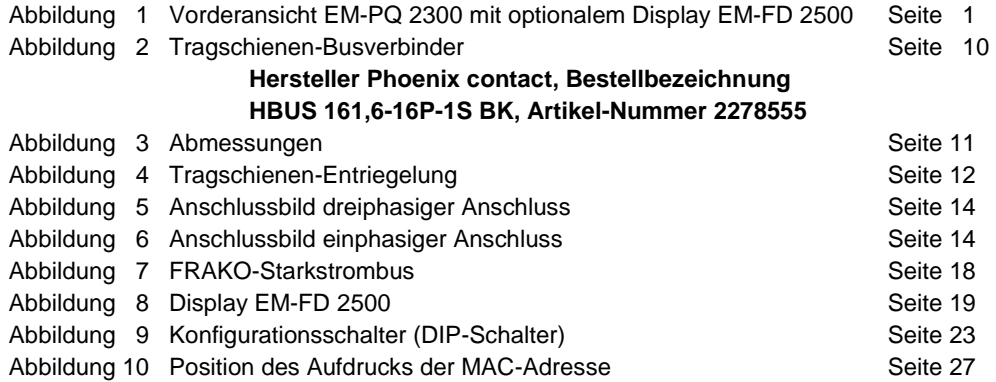

# <span id="page-4-0"></span>**1. Sicherheitshinweise**

## <span id="page-4-1"></span>**1.1 Zielgruppe**

Diese Betriebsanleitung richtet sich an Personen, die den Power Quality Analyzer EM-PQ 2300 montieren, installieren, in Betrieb nehmen und betreiben.

## <span id="page-4-2"></span>**1.1 Sicherheitsvorschriften**

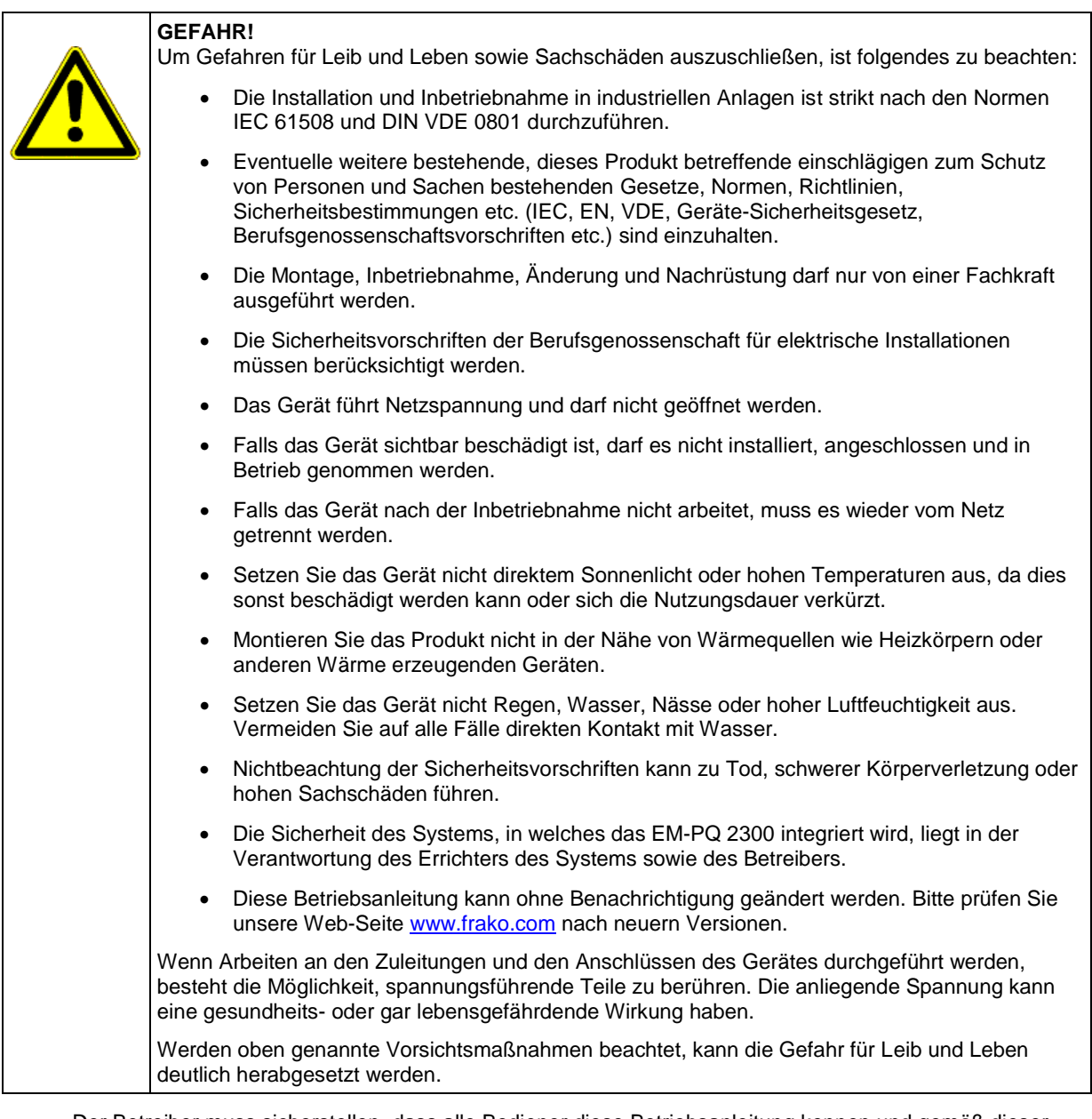

- Der Betreiber muss sicherstellen, dass alle Bediener diese Betriebsanleitung kennen und gemäß dieser Betriebsanleitung handeln.
- Die Betriebsanleitung muss sorgfältig und vollständig gelesen werden, bevor das Gerät montiert, installiert und in Betrieb gesetzt und betrieben wird und es muss entsprechend der Betriebsanleitung vorgegangen werden.
- Die Betriebsanleitung ist zum späteren Gebrauch aufzubewahren.

## <span id="page-4-3"></span>**1.2 Bestimmungsgemäße Verwendung**

Der Power Quality Analyzer EM-PQ 2300 ist im Rahmen der Technischen Daten (Seite [7\)](#page-6-0) für folgende Verwendungszwecke bestimmt:

 Messen netzqualitätsrelevanter Daten wie Spannung, Strom, Netzspannungsschwankungen, Netzeinbrüche, Oberwellen, Frequenzschwankungen der drei Phasen L1, L2 und L3 sowie teilweise des Neutralleiters N und des Schutzleiters PE innerhalb der Messbereiche, siehe *Kapite[l 2, Technische](#page-6-0)  [Daten,](#page-6-0) Seite [7.](#page-6-0)*

- Aufzeichnung von Arbeitsverläufen und Spitzenlastanalyse
- Durchführen von Netzanalysen gemäß EN 50160
- Messen eines Temperaturwertes mithilfe eines Pt100- oder PT1000-Fühlers
- Eingaben über vier S0-Eingänge möglich
- Anschluss eines Alarmkontakts innerhalb der zulässigen elektrischen Werte, siehe *Kapite[l 2, Technische](#page-6-0)  [Daten,](#page-6-0) Seite [7](#page-6-0)*.
- Zwei Arbeitswerte können in Impulsform ausgegeben werden (S0-Ausgänge)
- Zwei Analogausgänge (0/4..20mA oder 0..10V) können beliebige Messwerte ausgeben
- Anschluss an den FRAKO-Starkstrombus
- Anschluss an ein Ethernet
- Ansteuern eines Displays FRAKO EM-FD 2500

## <span id="page-5-0"></span>**1.3 Bestimmungswidrige Verwendung**

Jede Verwendung außerhalb der bestimmungsgemäßen Verwendung ist bestimmungswidrig und damit verboten. Wird das EM-PQ 2300 in einer nicht in dieser Betriebsanleitung vorgegebenen Weise benutzt, kann der vom Gerät unterstützte Schutz beeinträchtigt sein.

#### <span id="page-5-1"></span>**1.4 Reparatur**

Reparaturen dürfen nicht durch den Kunden oder den Anwender durchgeführt werden. Im Falle einer erforderlichen Reparatur muss sich der Kunde oder der Betreiber des Gerätes an den Hersteller FRAKO Kondensatoren und Anlagenbau GmbH, Tscheulinstraße 21A in D-79331-Teningen, wenden.

#### <span id="page-5-2"></span>**1.5 Symbolerklärungen**

Spezielle Hinweise in dieser Betriebsanleitung sind durch Symbole gekennzeichnet. Ein Signalwort, das auf das Ausmaß der Gefährdung zum Ausdruck bringt, begleitet die Hinweise. Um Umfälle, Personen- und Sachschäden zu vermeiden, müssen die Hinweise unbedingt eingehalten werden.

#### **Warnhinweise**

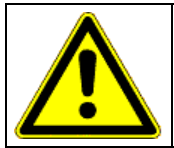

#### **GEFAHR!**

Weist auf unmittelbare Gefahren hin, die zum Tod oder zu schweren Verletzungen führen können, wenn sie nicht gemieden werden.

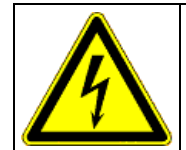

## **VORSICHT!**

Weist auf unmittelbare Gefahren durch elektrischen Schlag hin, die zum Tod oder zu schweren Verletzungen führen können, wenn sie nicht gemieden werden.

#### **Hinweise zur korrekten Funktion des Geräts**

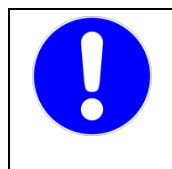

#### **VORSICHT!**

Diese Hinweise dienen dazu, Gefahren zu nennen, die zu Sachschäden führen können, wenn die Hinweise nicht beachtet nicht werden.

Zudem können Umweltaspekte genannt werden.

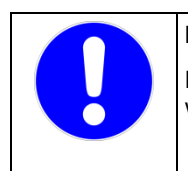

#### **HINWEIS!**

Diese Hinweise dienen der korrekten Funktion und dem störungsfreien Funktionieren des Geräts, wenn sie beachtet werden.

# <span id="page-6-0"></span>**2. Technische Daten**

## **Spannungsversorgung**

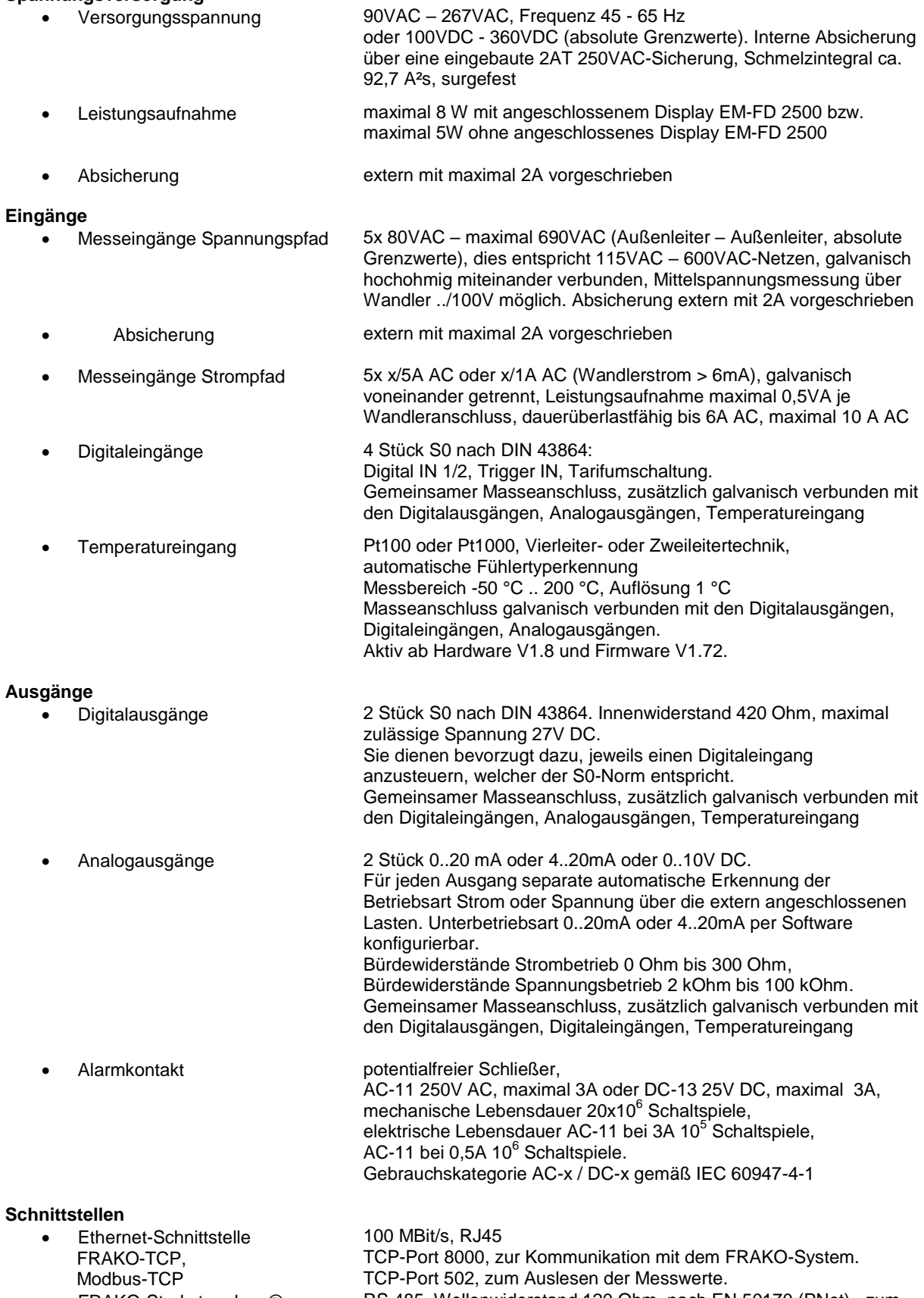

 FRAKO-Starkstrombus ®, RS 485, Wellenwiderstand 120 Ohm, nach EN 50170 (PNet), zum Anschluss an das FRAKO Energie-Management-System.

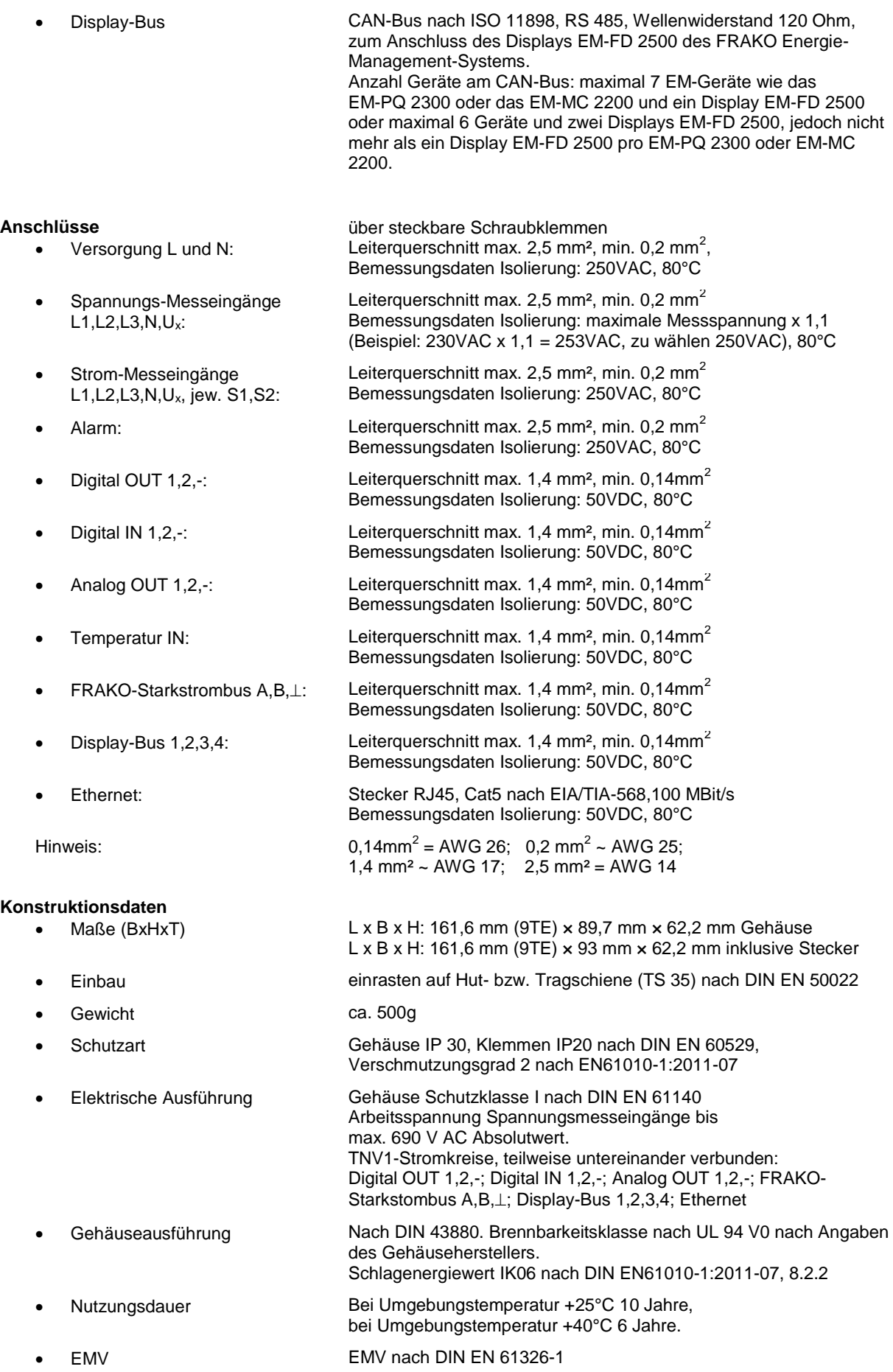

EN 61000-4-2 Electrostatic Discharge Air 8kV and Conductive 4kV mit horizontaler und vertikaler Koppelplatte

EN 61000-4-3 EMS Radiated 80MHz - 1GHz, horizontal und vertikal, Level 10V/m = Einstrahlung Industriebereich Class B

EN 55022A EMI 30MHz - 1GHz = Abstrahlung Büro- und Wohnbereich Class A.

EN 61000-4-6, Einkopplung leitungsgebunden, Pegel 10VRMS, 150kHz – 80MHz

EN 61000-4-4 Burst 1kV kapazitiv auf Anschlusskabel, 2kV galvanisch auf Netzzuleitung und Spannungsmesseingänge.

EN 61000-4-5 Surge 2kV galvanisch auf Netzzuleitung und Spannungsmesseingänge.

## **Umgebungsbedingungen**

- Temperaturbereich -20°C bis +60°C, keine Betauung
- Einbauhöhe Maximale geografische Einbauhöhe 2000m

#### **Messwerk**

Genauigkeit

Mittelwertbildung Harmonische

Zwischenharmonische

Spannungs- und Strommessung +- 1%, Temperaturmessung +- 2°C, Angaben bei 25°C Umgebungstemperatur

L1,L2,L3,L1-2,L2-3,L3-1,N,PE: über 200ms

werden über L1-L3 gebildet, nicht über N, PE

Bildung bis runter auf 5Hz

 Oberschwingungen bis zur 51. Harmonischen

# <span id="page-9-0"></span>**3. Gerätebeschreibung**

Der Power Quality Analyzer EM-PQ 2300 ergänzt die FRAKO Produktfamilie um die Möglichkeit, Langzeit Netzanalysen nach DIN EN 50160 oder DIN EN 61000-2-4, die Überwachung kurzen Netzeinbrüchen sowie TNS-Messungen durchzuführen. Oberschwingungen bis zur 51. Harmonischen werden gemessen. Vom Anwender auswählbare Datenaufzeichnungen z. B. zur Analyse des Leistungsverlaufs können durchgeführt werden.

**Herausragend ist die Möglichkeit, neben den drei Phasen L1, L2, L3 auch den Neutralleiter N sowie besonders den Schutzleiter PE messtechnisch erfassen zu können. Gemessen werden können jeweils Spannung und Strom.**

Messwerte, Graphen, Alarme und Kurvenformen können über das optionale grafische Display EM-FD 2500 (Option) angezeigt werden. Über dieses Display können Daten von bis zu sieben EM-PQ 2300 oder anderer geeigneter Geräte des FRAKO Energie-Management-Systems angezeigt werden. Die Auswahl des Gerätes, dessen Daten angezeigt werden, geschieht per Menü über die am EM-FD 2500 angebrachten Tasten.

Der Power Quality Analyzer EM-PQ 2300 wird im Hut- bzw. Tragschienengehäuse mit Stecksystem zur einfachen Montage und Verbindung einzelner geeigneter Geräte der FRAKO Energie-Management-Systems geliefert.

Zur Vereinfachung der Installation kann der optionale **Tragschienen-Busverbinder** eingesetzt werden. Er ist zu beziehen beim **Hersteller Phoenix contact unter der Bestellbezeichnung HBUS 161,6-16P-1S BK, Artikel-Nummer 2278555.** Hiermit werden die Bus-Anschlüsse von nebeneinander auf der selben Tragschiene montierten Power Quality Analyzer EM-PQ 2300 oder Maximum Optimizer EM\_MC 2200 automatisch miteinander verbunden. Dadurch müssen diese Anschlüsse nicht separat von Gerät zu Gerät verdrahtet werden, so dass sich der Anschussaufwand merklich verringert. Verbunden werden:

- FRAKO-Starkstrombus
- Display-Bus inklusive Display-Versorgung

 **Abbildung 2: Tragschienen-Busverbinder**

![](_page_9_Picture_11.jpeg)

## <span id="page-9-1"></span>**3.1 Anschlüsse**

Der Power Quality Analyzer EM-PQ 2300 verfügt über folgende Anschlüsse: **Eingänge** 

- 5 Spannungsmesseingänge für L1 bis L3 / N / (PE oder zur freien Verwendung)
- 5 Stromwandler-Messeingänge für L1 bis L3 / N / (PE oder zur freien Verwendung)
- 4 S0-Eingänge als Tarifumschaltung und Triggereingang für EVU-Synchrone Arbeitszählung sowie zur Erfassung von Impulsen und Zuständen bzw. Alarmen
- Temperatureingang PT100 oder PT1000 in Vierleiter- oder Zweileitertechnik

## **Ausgänge**

- 1 Alarmkontakt
	- 2 Digitalausgänge wahlweise programmierbar als:
		- Impulskontakt zur Ausgabe von 2 Arbeitswerten oder
		- Zustandskontakt zur Ausgabe von Alarmen
- 2 Analogausgänge zur Ausgabe von zwei beliebigen Messwerten als 0 20mA, 4 20mA oder 0 10 V **Signal**

## **Schnittstellen**

- RS 485 Bus, Protokoll FRAKO Starkstrombus® zur Anbindung an das FRAKO Energie-Management-System
- Ethernet (RJ 45 Buchse) mit folgende Funktionen:
	- SCP (TCP-Port 22) zum Auslesen des Messwertspeichers.
	- FRAKO-TCP (TCP-Port 8000) zur FRAKO internen Kommunikation.
	- Modbus-TCP (TCP-Port 502) zum Auslesen der Messwerte.
	- Das interne Alarmsystem kann über Ethernet E-Mails absetzen.
	- Übertragungsraten 10MBit oder 100MBit.
- Display-Bus (CAN-Bus), zum Anschluss des optionalen Displays EM-FD 2500

## <span id="page-9-2"></span>**3.2 LED's**

Die sechs am EM-PQ 2300 angebrachten LED's haben folgende Funktion:

#### **In der Gehäusefront** von links nach rechts

- Run (grün) Betriebsanzeige, blinkt im Sekundentakt
- Bus (gelb) Zeigt Buszugriffe auf dem FRAKO-Starkstrombus® an
- Alarm (rot) Zeigt anstehende Alarmmeldungen und Gerätestörungen an.
- Digital Out 1 (blau) Leuchtet, wenn der Digitalausgang 1 ein Signal ausgibt
- Digital Out 2 (blau) Leuchtet, wenn der Digitalausgang 2 ein Signal ausgibt

# **Im Sockel neben Stecker Display**<br> **•** Überstrom (rot) Low

Leuchtet bei Überlast am Display-Ausgang

## <span id="page-10-0"></span>**4. Montage am Betriebsort**

## <span id="page-10-1"></span>**4.1 Einbaubedingungen**

Das EM-PQ 2300 ist für den Einbau in ortsfesten und wettergeschützten Schaltschränken und Gehäusen vorgesehen. Wir empfehlen den Einbau in einen metallischen Schaltschrank oder ein geschirmtes Gehäuse zum Schutz vor Umwelteinflüssen wie Korrosion, Verschmutzung und Störstrahlungen.

Werden qualitativ hochwertige EMV-gerechte Anschlussleitungen verwendet und wird das Gerät in einen metallischen Schaltschrank oder ein geschirmtes Gehäuse eingebaut, kann vermutet werden, dass die EMV-Grenzwerte gemäß EN 55011/22 Klasse B (Wohn- und Gewerbebereich) erreicht werden können.

Der Ethernetanschluss des EM-PQ 2300 liegt auf der Oberseite des Gehäuses. Abhängig vom minimal zulässigen Biegegrad des Ethernet-Kabels und vom Steckertyp muss ein Anschlussbereich oberhalb des EM-PQ 2300 vorgesehen werden. Der Anschlussbereich sollte nicht kleiner als 50mm sein.

## <span id="page-10-2"></span>**4.2 Gerät montieren**

Das EM-PQ 2300 ist für den festen Einbau in Schaltschränken oder Gehäusen vorgesehen, siehe *Kapitel [4.1 Einbaubedingungen,](#page-10-1) Seite [11](#page-10-1)*.

Das EM-PQ 2300 besitzt ein Normgehäuse zur Montage auf DIN-Norm-Tragschiene 35mm (TS 35 nach EN 50022). Die benötigte Länge der Schiene beträgt 161,6 mm, die Einbaulage ist beliebig.

Zur einfachen elektrischen Verbindung von mehreren geeigneten Geräten des FRAKO Energie-Management-Systems können separat angebotene Tagschienen-Busverbinder beim **Hersteller Phoenix contact unter der Bestellbezeichnung HBUS 161,6-16P-1S BK, Artikel-Nummer 2278555** erworben werden, die unterhalb des EM-PQ 2300 in die Hut- bzw. Tragschiene eingeklipst werden, bevor das Gerät auf die Hut- bzw. Tragschiene gesetzt wird. Siehe hierzu *Kapite[l 3](#page-9-0) [Gerätebeschreibung,](#page-9-0) Seite [10.](#page-9-0)*

Hierdurch wird die Verdrahtung der Geräte untereinander vereinfacht.

## **Abbildung 3: Abmessungen**

![](_page_10_Figure_19.jpeg)

![](_page_10_Figure_20.jpeg)

![](_page_10_Picture_21.jpeg)

#### **VORSICHT!**

Der Betrieb außerhalb eines staubdichten Schaltschanks ist nicht erlaubt. In staubigen Umgebungen können sich die Lüftungsschlitze zusetzen und zu einer unzulässigen Erwärmung oder gar zum Brand des Gerätes führen.

Das Gerät nur in einem Schaltschrank, welcher eine staubfreie und trockene Umgebung gewährleistet, installieren.

![](_page_10_Picture_25.jpeg)

## **GEFAHR!**

Das EM-PQ 2300 darf nicht in einem explosionsgefährdeten Bereich eingesetzt werden, da bei Schaltvorgängen Funken entstehen, die brennbare Gase entzünden können.

Das Gerät nur in Bereichen verbauen, in denen keine Gefahr einer Gas- oder Staubexplosion besteht.

Die Montage erfolgt durch Aufschnappen des Gerätes auf eine Tragschiene (Abbildung beispielhaft).

- 1. Ziehen Sie dazu mit einem Schraubendreher alle orangefarbigen Halteklammern aus dem Gehäuseboden, bis sie einrasten.
- 2. Setzen Sie das Gerät auf der Tragschiene auf. Wenn Sie den optionalen Tragschienen-Busverbinder verwenden, welcher den Frako-Starkstrombus und den Displaybus mehrerer Geräte verbindet, müssen Sie darauf achten, dass die Stiftleiste im Gehäuseboden korrekt in die Buchsenleiste am Tragschienen-Busverbinder eingesteckt ist.
- 3. Drücken Sie die orangefarbigen Halteklammern in das Gehäuse, so dass Sie bündig mit der Vorderseite des Gehäusebodens abschließen. Sie rasten hörbar ein.

![](_page_11_Picture_5.jpeg)

## **Abbildung 4: Tragschienen-Entriegelung**

![](_page_11_Picture_168.jpeg)

## <span id="page-11-0"></span>**5. Installation**

Voraussetzung: Das Gerät wurde wie in *Kapitel 4 Montage am Betriebsort , Seite [11](#page-10-0)* bestimmungsgemäß angebracht.

Durch nicht EMV-gerechte Verkabelung des Gerätes können die EMV-Grenzwerte der Klasse A (Industriebereich) überschritten werden. Werden qualitativ hochwertige EMV-gerechte Anschlussleitungen verwendet und wird das Gerät in einen metallischen Schaltschrank oder ein geschirmtes Gehäuse eingebaut, kann vermutet werden, dass die EMV-Grenzwerte gemäß EN 55011/22 Klasse B (Wohn- und Gewerbebereich) erreicht werden können.

Im Falle von netzgebundenen Störungen empfehlen wir die Vorschaltung eines breitbandigen Filters.

Wir empfehlen, die Kabellängen so kurz wie möglich zu halten, geschirmte Kabel und eventuell Absorberkabel einzusetzen.

In Kombination mit anderen Geräten könnte es passieren, dass EMV-Grenzwerte überschritten werden.

## <span id="page-11-1"></span>**5.1 Elektrischer Anschluss**

Der Anschluss erfolgt gemäß der Anschlussbilder in *Abbildung 5 und Abbildung 6, Seite 14*.

![](_page_12_Picture_0.jpeg)

## **GEFAHR!**

Um Gefahren für Leib und Leben auszuschließen, ist folgendes zu beachten:

- Während der Montage und im Servicefall sind das Gerät und die Anlage spannungsfrei zu schalten.
- Die Anlage ist gegen Wiedereinschalten zu sichern.
- Die Spannungsfreiheit aller Anschlüsse muss geprüft werden!
- Die Versorgungs- und Messspannungsanschlüsse sind Berührungsempfindlich!
- Die Messanschlüsse L1, L2, L3, N, PE sowie die Versorgungsanschlüsse L, N und die beiden Alarmkontakte müssen während jeglicher Arbeiten am Gerät kurzgeschlossen sein.
- Benachbarte unter Spannung stehende Teile müssen abgedeckt sein.
- Eine höhere Versorgungsspannung und eine höhere Messspannung als die oben in dieser Betriebsanleitung und auf dem Gerät angegebenen Werte können zu Schäden am Gerät führen. Folgeschäden am Installationsort sind möglich.
- Die Zuleitung der Versorgungsspannung sowie der Messspannungsanschlüsse sind extern mit jeweils einer Sicherung 2AT, 250VAC abzusichern.
- An alle Anschlüsse dürfen nur die hierfür vorgesehenen und geeigneten Spannungen und Signale aufgelegt werden.
- Es sind Zuleitungen ausreichenden Querschnitts zu verwenden.
- Es müssen geeignete Maßnahmen ergriffen werden, um netzspannungsführende Zuleitungen gegen versehentliches herausreißen und verdrehen zu schützen.
- In der Gebäudeinstallation muss eine Trennvorrichtung wie ein Schalter oder ein Leistungsschalter vorhanden sein, der geeignet angeordnet und vom Benutzer erreichbar sein muss und als Trennvorrichtung für dieses Gerät gekennzeichnet sein muss. Diese Trennvorrichtung muss alle netzspannungsführenden Zuleitungen vom Gerät trennen können.
- Werden für den Anschluss Litzen verwendet, bei denen der Gesamtquerschnitt aus mehreren dünnen Drähten gebildet wird, müssen Aderendhälsen verwendet werden. Es ist sicherzustellen, kein einzelner dünner Draht abgesplissen wurde.

Wenn Arbeiten an den Zuleitungen und den Anschlüssen des Gerätes durchgeführt werden, besteht die Möglichkeit, spannungsführende Teile zu berühren. Die anliegende Spannung kann bei Berührung eine gesundheits- oder gar lebensgefährdende Wirkung haben.

Werden oben genannte Vorsichtsmaßnahmen beachtet, kann die Gefahr für Leib und Leben deutlich herabgesetzt werden.

![](_page_12_Picture_192.jpeg)

![](_page_13_Figure_2.jpeg)

![](_page_13_Figure_3.jpeg)

**Abbildung 6: Anschlussbild einphasiger Anschluss** 

Zur Vereinfachung der Installation kann der optionale Tragschienen-Busverbinder eingesetzt werden. **Er kann beim Hersteller Phoenix contact unter der Bestellbezeichnung HBUS 161,6-16P-1S BK, Artikel-Nummer 2278555 bezogen werden.** Hiermit werden die Bus-Anschlüsse von nebeneinander auf der selben Tragschiene montierten Power Quality Analyzer EM-PQ 2300 oder Maximum Optimizer EM\_MC 2200 automatisch miteinander verbunden. Dadurch müssen diese Anschlüsse nicht separat von Gerät zu Gerät verdrahtet werden, so dass sich der Anschussaufwand merklich verringert. Verbunden werden:

![](_page_14_Picture_1.jpeg)

- FRAKO-Starkstrombus
- Display-Bus inklusive Display-Versorgung

#### <span id="page-14-0"></span>**5.1.1 Versorgungsspannung**

![](_page_14_Figure_5.jpeg)

Die Versorgungsspannung beträgt 90VAC - 267VAC, Frequenz 45 - 65 Hz oder 100VDC - 360VDC (absolute Grenzwerte). Der Anschluss erfolgt an den Klemmen "**L**" und "**N**" gemäß dem Anschlussbild in *Abbildung 5, Seite14 bzw. Abbildung 6, Seite 14.*

![](_page_14_Picture_7.jpeg)

![](_page_14_Picture_8.jpeg)

## <span id="page-14-1"></span>**5.1.2 Mess-Anschlüsse**

#### <span id="page-14-2"></span> **5.1.2.1 Spannungsmessungen**

Das EM-PQ 2300 kann fünf Wechselspannungen messen. Die fünf Messeingänge sind hochohmig galvanisch miteinander verbunden. Messbereiche siehe *Kapite[l 2](#page-6-0) [Technische Daten,](#page-6-0) Seit[e 7](#page-6-0)*. Gleichspannungen können nicht gemessen werden.

Die Spannungsmesseingänge des EM-PQ 2300 sind für 110VAC- bis 600VAC-Netze vorgesehen. Eine Mittelspannungsmessung über einen Wandler ../100V ist möglich. **Hinweis:** Zur direkten Spannungsmessung in 690VAC-Netzen ist eine **MESSBEREICHSERWEITERUNG 690V** (Bausatz) für das EM-PQ 2300 unter der **Artikelnummer 20-30243** erhältlich. Bei der Konfiguration der Geräteparameter des EM-PQ 2300 muss bei Verwendung der

Messbereichserweiterung 690V der **Spannungswandlerfaktor 1,5** eingegeben werden.

![](_page_15_Picture_2.jpeg)

Bevorzugt werden die drei Phasenspannungen L1, L2 und L3 angeschlossen, der Neutralleiter N sowie der Schutzleiter PE. Statt des Schutzleiters PE kann auch eine andere Spannung aufgelegt werden, deren Wertebereich sich innerhalb der im *Kapitel 2 Technische Daten, Seit[e 7,](#page-6-0)* befindet.

Der dreiphasige Anschluss erfolgt an den Klemmen "L1", "L2", "L3", "N" und "**Lx**" gemäß dem Anschlussbild in *Abbildung 5, Seite 14*. Gezeigt ist in dieser Abbildung der dreiphasige Anschluss mit zusätzlicher Messung des N- und des PE-Leiters.

Der einphasige Anschluss wird in *Abbildung 6, Seite 14* gezeigt.

![](_page_15_Picture_6.jpeg)

Es empfiehlt sich, den **N** mit anzuschließen. Damit erzielt man die hohe

Messgenauigkeit des EM-PQ 2300 bei den Phase-N-Spannungs- und den daraus abgeleiteten Werten. Steht ein N nicht zur Verfügung kann die Klemme N offen gelassen werden, jedoch bildet sich dann im EM-PQ 2300 ein virtueller Nullpunkt, der die Phase-N-Spannungswerte näher beieinander liegen lässt. Davon sind auch die abgeleiteten Werte betroffen.

Der Anschluss ohne N ist nur in Netzen mit symmetrischer Last sinnvoll, da hier in der Regel die Phase-N-Werte nahe beieinander liegen.

![](_page_15_Picture_240.jpeg)

![](_page_15_Picture_241.jpeg)

## <span id="page-15-0"></span> **5.1.2.2 Strommessungen**

Das EM-PQ 2300 ist für den Anschluss von Stromwandlern ../1A und ../5A vorgesehen. Es können nur Wechselströme und keine Gleichströme gemessen werden.

![](_page_15_Picture_242.jpeg)

![](_page_16_Picture_195.jpeg)

![](_page_16_Picture_196.jpeg)

Das EM-PQ 2300 kann fünf Wechselströme messen. Die fünf Messeingänge sind galvanisch voneinander getrennt. Messbereiche siehe *Kapitel 2 Technische Daten Seite 6*.

Über externe Stromwandler werden die drei Phasenspannungen L1, L2 und L3 angeschlossen, der Neutralleiter N sowie der Schutzleiter PE. Statt des Schutzleiters PE kann auch ein anderer Leiter aufgelegt werden, dessen Wertebereich sich innerhalb der im *Kapitel 2 Technische Daten , Seite [7,](#page-6-0)* befindet.

Der Anschluss erfolgt an den Klemmen "**L1 –S1-S2**", "**L2 – S1-S2**", "**L3 –S1-S2**", "**N –S1-S2**" und "**Lx –S1-S2**" gemäß dem Anschlussbild in *Abbildung 5 Seite 14*. Gezeigt ist in dieser Abbildung der dreiphasige Anschluss mit zusätzlicher Messung des N- und des PE-Leiters.

![](_page_16_Figure_5.jpeg)

Nicht verwendete Strommesseingänge können unbeschaltet bleiben.

![](_page_17_Picture_209.jpeg)

## <span id="page-17-0"></span>**5.1.3 Anschluss des Ethernets**

Über die geschirmte RJ45-Buchse an der Oberseite des Geräts wird das EM-PQ 2300 mit einem Hub oder Switch verbunden. Die Belegung entspricht einer MDI-Schnittstelle, so dass ein 1:1 Kabel eingesetzt werden muss, Kategorie 5 reicht aus. Mögliche Übertragungsraten 10MBit oder 100MBit, halb- oder vollduplex, das EM-PQ 2300 wählt automatisch die höchstmögliche Einstellung.

![](_page_17_Picture_5.jpeg)

![](_page_17_Picture_6.jpeg)

## **VORSICHT!**

Falsche Netzwerkeinstellungen können Störungen im Netzwerk verursachen.

## <span id="page-17-1"></span>**5.1.4 Anschluss an den FRAKO Starkstombus®**

![](_page_17_Figure_10.jpeg)

#### **Abbildung 7: FRAKO-Starkstrombus**

#### **Anwendungsbereich**

Über den Frakobus kann bei Verwendung des Datensammlers und Buskopplers EMIS 1500 oder des Ethernet-Buskopplers EMG 1500-PN zwischen PC und EM-PQ 2300 kommuniziert werden. Dies ist sinnvoll, wenn der Frakobus bereits vorhanden ist und eine direkte Verbindung über den Ethernet-Anschluss nicht möglich ist. Ansonsten ist die direkte Verbindung über Ethernet der Verbindung über den FRAKO Starkstrombus vorzuziehen.

#### **Anschluss**

Der FRAKO Starkstrombus-Anschluss des EM-PQ 2300 ist eine RS485-Schnittstelle. Der Anschluss erfolgt an den Klemmen "BUS **A**,  $\perp$ , **B**" gemäß *Abbildung 7, Seite 18.* 

Die Klemme **A** ist mit allen anderen **A**-Anschlüssen im Bus verbunden. Ebenso die Klemmen **B** und (Adern nicht kreuzen!). Der Schirm wird mit der Klemme  $\perp$  verbunden.

Der Schirm ( $\perp$ ) des Busses muss an einer, und nur einer Stelle im Bussystem geerdet werden. Falls dies nicht bereits an anderer Stelle erfolgt ist, kann dies am EM-PQ 2300 geschehen.

Der Bus muss als Strang ausgelegt werden. Alle Geräte müssen in den Strang eingeschleift oder durch eine Stichleitung (bis zu 2 m) mit dem Strang verbunden werden. Sternförmige Verdrahtungen können mit einem Repeater (Zubehör EMB 1101) realisiert werden.

Die Gesamtlänge des Busses sollte 1000 m nicht überschreiten. Um größere Entfernungen zu überbrücken, muss ein Repeater (Zubehör EMB 1101) eingesetzt werden.

An beiden Enden eines Strangs müssen Abschlusswiderstände gesetzt werden. Dazu wird zwischen den Klemmen **A** und **B** ein120Ω-Widerstand angeschlossen. In Bussystemen mit weniger als 4 Geräten muss noch ein 1kΩ Widerstand zwischen **A** und geschaltet werden. Die Widerstände müssen für eine Leistung von 250 mW ausgelegt sein.

![](_page_18_Picture_231.jpeg)

![](_page_18_Picture_3.jpeg)

## **HINWEIS!**

Jeweils am Anfang und am Ende eines Strangs müssen Abschlusswiderstände gesetzt werden. Zwischen den Klemmen "A" und "B" werden 120 Ohm angeschlossen. In Bussystemen mit weniger als 4 Geräten muss noch ein 1 kOhm Widerstand zwischen "A" und "⊥" geschaltet werden. Die Widerstände müssen für eine Leistung von 250 mW ausgelegt sein.

Ohne Abschlusswiderstände kann die Datenübertragung gestört werden. Es ist auch möglich, dass keine funktionierende Datenverbindung zwischen den Geräten aufgebaut werden kann.

#### **Empfohlene Leitungstypen:**

Wellenwiderstand 100-120 Ohm; Ø 0,5mm²; verdrillt und geschirmt;

Typen: IBM Twinax EIB-Bus-Kabel Lapp Unitronic J-2Y (ST) Y Siemens YCYM 4x2x0,8 oder PYCYM 4x2x0,8

![](_page_18_Picture_10.jpeg)

## **HINWEIS!**

Eine Mischung verschiedener Kabeltypen soll grundsätzlich vermieden werden.

Durch Verwendung unterschiedlicher Kabeltypen kann die Datenübertragung gestört werden. Es ist auch möglich, dass dann keine funktionierende Datenverbindung zwischen den Geräten aufgebaut werden kann.

## <span id="page-18-0"></span>**5.1.5 Display-Bus**

Das EM-PQ 2300 kann mittels eines geeigneten Buskabels mit einem optional anzuschließenden Display EM-FD 2500 verbunden werden. Mithilfe des optionalen Displays ist das EM-PQ 2300 in der Lage, Messwerte, Graphen, Alarme und Bedienstrukturen anzeigen zu lassen.

## **Abbildung 8: Display EM-FD 2500**

Weitere geeignete FRAKO Energie-Management-Geräte können ebenfalls an diesen Bus angeschlossen werden, sofern bei der Verkabelung die technischen Daten des Bus-Systems eingehalten werden.

Das eingesetzte Bus-System ist der CAN-Bus.

Über die vier Kontakte seines Steckers wird das Display EM-FD 2500 mit Energie und Daten versorgt.

- Die Anschlüsse des Displays EM-FD 2500 sind folgendermaßen aufgebaut:
	- Kontakte 1 und 4 (außen): Versorgungsspannung = erstes verdrilltes Aderpaar.
- Kontakte 2 und 3 (innen): Datenleitungen = zweites verdrilltes Aderpaar. Der Schirm des Kabels kann mit dem Kontakt 4 verbunden werden.

Die maximale Leitungslänge des gesamten Bussystems darf bei geeignetem Kabel 40m betragen.

![](_page_18_Picture_24.jpeg)

![](_page_18_Picture_25.jpeg)

#### **Kabel**

Auf dem Markt gibt es CAN-Bus-Kabel mit paarweise verdrillten Leitern, z.B. von der Firma Lapp, sowie Kabel mit in einem Bündel verseilten Leitern, z.B. von der Firma Helukabel.

Bei paarweise verdrillten Leitern ist ein Leiterpaar für die Geräte-Anschlüsse **1** und **4** zu verwenden, das andere Leiterpaar für die Geräte-Anschlüsse **2** und **3**.

Bei im Bündel verseilten Leitungen ist die Paarbildung beliebig.

Geeignete CAN-Bus-Kabel:

![](_page_19_Picture_275.jpeg)

![](_page_19_Picture_8.jpeg)

## **HINWEIS!**

Die Daten-Übertragungsrate des CAN-Busses beträgt 1MBit/s. Daraus ergibt sich nach ISO 11989 bei Verwendung des geeigneten Kabels eine maximale Leitungslänge von 40m bei unterbrechungsfrei verlegtem Kabel und einem Leiterquerschnitt von 0,25mm<sup>2</sup>.

Durch Verwendung ungeeigneter Kabeltypen kann die Datenübertragung gestört werden. Es ist auch möglich, dass dann keine funktionierende Datenverbindung zwischen den Geräten aufgebaut werden kann.

## <span id="page-19-0"></span> **5.1.5.1 Anforderungen an die Bus-Verkabelung**

- Der Bus muss als Strang ausgelegt werden.
- Alle Geräte müssen in den Strang eingeschleift werden.
- Stichleitungen und sternförmige Verdrahtungen sind nicht zulässig.
- Die Gesamtlänge des Busses darf 40 m nicht überschreiten. Zu einsetzbaren Kabeltypen und deren Einschränkungen siehe *Kapitel 5.1.5.2 [Kabeltypen,](#page-19-1) Seite [20](#page-19-1)*.
- Jeweils am Anfang und am Ende eines Strangs müssen geräteinterne Abschlusswiderstände aktiviert werden. Bei Geräten, die sich nicht an den Enden des Strangs befinden, muss der interne Abschlusswiderstand deaktiviert werden.

![](_page_19_Picture_276.jpeg)

## <span id="page-19-1"></span> **5.1.5.2 Kabeltypen**

Folgende Kabeltypen oder gleichwertige Ausführungen müssen eingesetzt werden, Wellenwiderstand 120 Ohm:

- für feste Verlegung bis 30m
	- Lapp UNITRONIC<sup>(R)</sup> BUS CAN UL/CSA (CMX) 2x2x0,22, Artikelnr. 2170 261 Helukabel CAN-BUS 4X1X0.22, Art.Nr.: 81287
- für feste Verlegung bis 40m Lapp UNITRONIC (R) BUS CAN UL/CSA (CMX) 2x2x0,34, Artikelnr. 2170 264 Helukabel CAN-BUS 4X1X0.34, Art.Nr.: 801573
- für hochflexible Verlegung bis 40m Lapp UNITRONIC<sup>(R)</sup> BUS CAN UL/CSA (CMX) 2x2x0,25, Artikelnr. 2170 273 Helukabel CAN-BUS 4X1X0.50, Art.Nr.: 800685

## <span id="page-20-0"></span> **5.1.5.3 Anzahl Geräte am Display-Bus**

An einem Strang dürfen maximal 7 Geräte und ein Display EM-FD 2500 oder maximal 6 Geräte und zwei Displays EM-FD 2500 angeschlossen werden.

Ein EM-PQ 2300 kann ein Display EM-FD 2500 versorgen, so dass an ein einzeln installiertes EM-PQ 2300 nur ein EM-FD 2500 angeschlossen werden kann. Es dürfen nicht mehr EM-FD 2500 angeschlossen werden als Geräte wie EM-PQ 2300 oder EM-MC 2200 am Display-Bus angeschlossen sind.

## <span id="page-20-1"></span> **5.1.5.4 Abschlusswiderstände**

Der Bus-Strang muss an seinen beiden Enden mit jeweils einem Abschlusswiderstand beschaltet werden. Beim EM-PQ 2300 geschieht dies durch den Konfigurationsschalter 1 (DIP-Schalter 1). Ist der Schalter Richtung Gehäuseboden gedrückt, ist der geräteinterne Abschlusswiderstand zugeschaltet, anderenfalls abgeschaltet. Im Display EM-FD 2500 kann ebenfalls ein eingebauter Abschlusswiderstand über die Tastatur aktiviert werden. Dies ist im *Kapitel 6.4 [Abschlusswiderstände am Display-Bus,](#page-23-3) Seite [5](#page-4-0)* beschrieben.

## <span id="page-20-2"></span>**5.1.6 Digital OUT 1/2**

Das EM-PQ 2300 verfügt über zwei Digitalausgänge nach dem Standard S0 nach DIN 43864. Über diese Ausgänge können Zustandswerte ausgeben werden.

Die Zuordnung der Zustandswerte zu den Digitalausgängen erfolgt über die Konfigurationssoftware FRAKO Geräte-Manager.

![](_page_20_Picture_10.jpeg)

Technische Daten siehe *Kapitel [2](#page-6-0) [Technische Daten,](#page-6-0) Seite [7](#page-6-0)*, Konfiguration siehe *Kapite[l 7.2.1](#page-27-4) [Digital OUT 1/2,](#page-27-4) Seite [28](#page-27-4)*.

![](_page_20_Picture_229.jpeg)

## <span id="page-20-3"></span>**5.1.7 Analog OUT 1/2**

Das EM-PQ 2300 verfügt über zwei Analogausgänge, welche Messwerte ausgeben können.

Die Zuordnung der Messwerte zu den Analogausgängen erfolgt über die Konfigurationssoftware FRAKO Geräte-Manager.

Technische Daten siehe *Kapitel [2](#page-6-0) [Technische Daten,](#page-6-0) Seite [7](#page-6-0)*, Konfiguration siehe *Kapitel [7.2.2](#page-27-5) [Analog OUT 1/2](#page-27-5), Seit[e 28](#page-27-5)*.

![](_page_20_Picture_17.jpeg)

![](_page_20_Picture_230.jpeg)

 $\circ$   $\circ$ 

Digital  $I$  $H$ 

**IN** 

## <span id="page-21-0"></span>**5.1.8 Digital IN 1/2, Trigger IN, Tarifumschaltung**

Das EM-PQ 2300 verfügt über vier Digitaleingänge nach dem Standard S0 nach DIN 43864. Über diese Eingänge können Zustandswerte eingelesen werden.

Die Eingänge "1", "2" und "Trigger IN" stehen zur freien Verfügung wobei der Eingang "Trigger IN" auch als "Eingang 3" bezeichnet wird, da er funktional identisch mit den Eingängen "1" und "2" ist. Der Eingang "HT/NT" dient dagegen ausschließlich der Tarifumschaltung.

Die Konfiguration der Eingänge 1-3 (Zustands- oder Impulserfassung und die Verknüpfung mit einem Messwert) erfolgt über den FRAKO Geräte-Manager.

Technische Daten siehe *Kapitel [2](#page-6-0) [Technische Daten](#page-6-0) Seit[e 7](#page-6-0)*, Konfiguration siehe *Kapitel [7.3.1 Digital IN 1/2,](#page-27-8) Seite [28](#page-27-8)*.

**VORSICHT!**  Bitte beachten Sie beim Anschluss folgende Punkte: Gemeinsamer Masseanschluss, zusätzlich galvanisch verbunden mit den Digitalausgängen, Analogausgängen, Temperatureingang. Es können je nach externer Beschaltung Ausgleichsströme über die Masseanschlüsse fließen, die Beschädigungen am EM-PQ 2300 oder an angeschlossenen Geräten verursachen.

## <span id="page-21-1"></span>**5.1.9 Temperatur IN**

Das EM-PQ 2300 verfügt über einen Temperatureingang. An diesen Temperatureingang kann sowohl ein Pt100- als auch ein PT1000-Fühler angeschlossen werden. Das EM-PQ 2300 erkennt den angeschlossenen Fühlertyp automatisch. Es ist Zweileiter- oder Vierleiteranschluss ist möglich.

Beim Zweileiteranschluss müssen die beiden äußeren Anschlüsse mit dem jeweils benachbarten innen liegenden Anschluss verbunden werden.

Technische Daten siehe *Kapitel [2](#page-6-0) [Technische Daten,](#page-6-0) Seite [7](#page-6-0)*, Konfiguration siehe *Kapitel 7.3.2 [Temperatur,](#page-28-0) Seite [29](#page-28-0)*.

![](_page_21_Picture_270.jpeg)

Hinweis: Die Temperaturmessung ist ab der Hardware-Version V1.8 sowie der Firmware-Version V1.72 möglich. Bei früheren Geräteversionen sind die Anschlüsse zwar vorgesehen, aber nicht funktionsfähig. Ein dort angeschlossener Fühler führt zu keinen technischen Fehlern, jedoch werden falsche Temperaturmesswerte ausgegeben werden.

## <span id="page-21-2"></span>**5.1.10 Alarm**

Dem potentialfreien Kontakt des Alarmrelais können geräteintern erfasste Alarmsignale zugeordnet werden. Diese Alarmsignale können Zustandswerte, Zustände der digitalen Eingänge, überschrittene Alarmgrenzen oder Gerätestörungen sein.

Die Zuordnung der EM-PQ 2300-internen Alarmwerte zum Alarmrelais erfolgt über die Konfigurationssoftware FRAKO Geräte-Manager.

Technische Daten siehe *Kapitel [2](#page-6-0) [Technische Daten,](#page-6-0) Seite [7](#page-6-0)*, Konfiguration siehe *Kapitel 7.2.3 [Alarmrelais,](#page-27-6) Seite [28](#page-27-6)*.

![](_page_21_Figure_18.jpeg)

![](_page_21_Picture_19.jpeg)

![](_page_21_Picture_20.jpeg)

# <span id="page-22-0"></span>**6. Inbetriebnahme**

## <span id="page-22-1"></span>**6.1 Vor der Inbetriebnahme**

![](_page_22_Picture_215.jpeg)

Nachdem die Installationen, wie *in Kapitel [5](#page-11-0) [Installation,](#page-11-0) Seite [12](#page-11-0)* beschrieben, durchgeführt und dem oben genannten Hinweis entsprochen wurde, darf die Spannung zugeschaltet und das EM-PQ 2300 in Betrieb genommen werden.

## <span id="page-22-2"></span>**6.2 Funktionskontrolle**

Nachdem die Spannung angelegt wurde, leuchtet die LED "Run" auf. Nach ca. 20 Sekunden ist das EM-PQ 2300 betriebsbereit und die LED "Run" beginnt im Sekundentakt zu blinken.

Ist ein Display EM-FD 2500 angeschlossen, dient eine rote LED, welche direkt neben dem Stecker "Display" auf der Basisplatte angeordnet ist, als Überstromanzeige. Leuchtet sie oder blinkt sie, fließt ein zu hoher Strom. Im EM-PQ 2300 können dadurch keine Schäden entstehen, jedoch kann das EM-PQ 2300 bei Kurzschluss der Display-Anschlüsse im 2,5-Sekunden-Rhythmus neu starten.

Die Verdrahtung zum Display sollte in diesen Fällen auf Fehler untersucht werden.

## <span id="page-22-3"></span>**6.3 Konfigurationsschalter (DIP-Schalter)**

Über den DIP-Schalter können Grundeinstellungen des EM-PQ 2300 vorgenommen werden.

Der DIP-Schalter befindet sich im Klemmraum links oben. Schalter 1 liegt Richtung Gerätemitte.

.....Stellung **ON**: Der weiße Knebel zeigt zum Gehäuseboden (ca. 45°) nach unten.

Stellung **OFF**: Der weiße Knebel steht waagerecht.

**Abbildung 9: Konfigurationsschalter (DIP-Schalter)**

![](_page_22_Picture_14.jpeg)

## <span id="page-22-4"></span>**6.3.1 Bedeutung der DIP-Schalter**

![](_page_22_Picture_16.jpeg)

**VORSICHT!** 

Falsche Netzwerkeinstellungen können Störungen im Netzwerk verursachen.

![](_page_22_Picture_216.jpeg)

## <span id="page-23-0"></span>**6.3.2 DHCP-Verhalten**

DHCP kann sowohl über den DIP-Schalter 2 als auch über das Display-Menü "**Netzwerk- /Buseinstellungen**" aktiviert werden. Dabei ergibt sich folgendes Verhalten:

 Wird DHCP eingeschaltet, bezieht das EM-PQ 2300 die IP-Adresse automatisch von einem DHCP-Server. Welche IP-Adresse dem Gerät zugewiesen wurde muss von der EDV erfragt werden.

Es sollte sichergestellt werden, dass dem EM-PQ 2300 immer die gleiche IP-Adresse zugewiesen wird.

- Im optionalen Display EM-FD 2500 wird auch bei eingeschaltetem DHCP immer die statische IP-Adresse angezeigt, welche nur dann gilt, wenn DHCP ausgeschaltet ist.
- Auch am Display EM-FD 2500 kann DHCP ein- oder ausgeschaltet werden, allerdings hat die DIP-Schalter-Einstellung "ON" Vorrang.

Wenn DHCP dauerhaft verwendet wird, sollte es über den DIP-Schalter aktiviert werden.

- Wird DHCP ausgeschaltet, verwendet das Gerät wieder die Netzwerkkonfiguration, die vor Einschalten des DHCP gültig war und im Display EM-FD 2500 angezeigt wird.
- Wenn DHCP ohne angeschlossenes Netzwerkkabel eingeschaltet wird, erhält das Gerät keine IP-Adresse. Auch wenn später ein Netzwerkkabel angeschlossen wird erfolgt, je nach Firmwareversion keine automatische IP-Adress-Vergabe. Erst nach Aus- und Einschalten des EM-PQ 2300 mit aufgestecktem Netzwerkkabel erhält das Gerät eine IP-Adresse vom DHCP-Server.

## <span id="page-23-1"></span>**6.3.3 Feste Netzwerk-IP-Adresse**

![](_page_23_Picture_199.jpeg)

## <span id="page-23-2"></span>**6.3.4 Betriebsart der RS-485 Schnittstelle**

![](_page_23_Picture_200.jpeg)

## <span id="page-23-3"></span>**6.4 Abschlusswiderstände am Display-Bus**

An den beiden Geräten, die sich an den Enden der strangförmigen Verdrahtung befinden, müssen die geräteinternen Abschlusswiderstände aktiviert werden. Es müssen genau zwei Widerstände zugeschaltet sein!

Alle FRAKO-Geräte, die am Display-Bus betrieben werden können, verfügen über einen internen zu- und abschaltbaren Abschlusswiderstand. Beim EM-PQ 2300 geschieht dies durch den Konfigurationsschalter 1 (DIP-Schalter 1). Ist der Schalter Richtung Gehäuseboden gedrückt, ist der geräteinterne Abschlusswiderstand zugeschaltet, anderenfalls abgeschaltet. Es müssen keine Widerstände an den Display-Bus angeklemmt werden!

![](_page_24_Picture_184.jpeg)

## <span id="page-24-0"></span>**6.4.1 Aktivierung des Abschlusswiderstands des EM-FD 2500**

Der im EM-FD 2500 eingebaute Abschlusswiderstand wird über die Bedienung am Gerät aktiviert oder deaktiviert. Bitte entnehmen Sie die Vorgehensweise der Bedienungsanleitung des EM-FD 2500.

![](_page_24_Picture_3.jpeg)

## **HINWEIS!**

Im Auslieferzustand des EM-FD 2500 ist sein Abschlusswiderstand aktiviert.

Bei einer falschen Anzahl von Abschlusswiderständen am Bus kann die Datenübertragung gestört werden. Es ist auch möglich, dass dann keine funktionierende Datenverbindung zwischen den Geräten aufgebaut werden kann.

## <span id="page-24-1"></span>**6.4.2 Aktivierung des Abschlusswiderstands anderer Geräte**

Bitte entnehmen Sie die Vorgehensweise der Bedienungsanleitung des entsprechenden Gerätes. In der Regel wird die Gerätesoftware FRAKO Geräte-Manager benötigt, um diese Konfiguration vornehmen zu können.

## <span id="page-24-2"></span>**6.4.3 Adressvergabe**

Die Geräteadressen werden am CAN-Bus automatisch vergeben. Die Vorgehensweise zur Abfrage der zugeteilten Adressen des Displays EM-FD 2500 sowie jedes angeschlossenen Gerätes ist in der Betriebsanleitung des Displays EM-FD 2500 beschrieben.

## <span id="page-24-3"></span>**6.5 Installation der Software Geräte-Manager**

## **Bitte beachten!**

Wenn Sie FRAKONET auf Ihrem PC bereits installiert haben, kann der Geräte-Manager nicht zusätzlich installiert werden. Installieren Sie in diesem Fall die aktuelle FRAKONET-Version 1.22.0000 oder höher. In dieser Version ist der Geräte-Manager enthalten. Den Geräte-Manager starten Sie, in dem Sie im Gerätebaum der SYSTEM-SW das EM-PQ 2300 markieren und im Kontextmenü "Gerät konfigurieren" auswählen.

## <span id="page-24-4"></span>**6.5.1 Voraussetzungen**

 *Hardware-Voraussetzungen:* 

- IBM kompatibler Rechner mit CPU mit min. 2GHz
- 1 GB RAM
- 200MB freier Festplattenspeicher
- Netzwerkanschluss
- *Software-Voraussetzungen:* 
	- Windows 7 (32 oder 64Bit), Windows 2008 Server R2, Windows XP SP2 mit installiertem .NET-Framework 3.5

## <span id="page-25-0"></span>**6.5.2 Installation**

 *Windows 7, Windows 2008 Server R2:*

Starten Sie den Windows-Explorer

Wechseln Sie in das Hauptverzeichnis der Installations-CD und starten Sie die Datei **setup.exe**

 *Windows XP:*

Der Geräte-Manager setzt ein installiertes .NET-Framework 3.5 SP1 voraus. Wenn das .NET-Framework noch nicht installiert ist dann installieren Sie es jetzt.

- Starten Sie den Windows-Explorer und wechseln Sie auf der Installations-CD in das Verzeichnis **NET Framework 3.5 SP1** starten Sie die Datei **dotnetfx35.exe**
- Wechseln Sie in das Hauptverzeichnis der CD und starten Sie die Datei **setup.exe**

## <span id="page-25-1"></span>**6.5.3 Konfiguration des EM-PQ 2300**

Das EM-PQ 2300 kann ausschließlich über die im Geräte-Manager enthalten Konfigurationssoftware EMPQ-SW vom PC aus konfiguriert werden. Eine komplette Konfiguration über das optionale Display EM-FD 2500 ist nicht möglich.

Die Vorgehensweise zur Konfiguration des EM-PQ 2300 ist in der Online-Hilfe der EMPQ-SW beschrieben, welche Sie über den **D**-Button aus der EMPQ-SW heraus aufrufen können.

# <span id="page-25-2"></span>**7. Konfiguration**

## <span id="page-25-3"></span>**7.1 Adressvergabe**

## <span id="page-25-4"></span>**7.1.1 Ethernet**

## <span id="page-25-5"></span> **7.1.1.1 Auslieferwerte der Netzwerkeinstellung**

![](_page_25_Picture_258.jpeg)

## <span id="page-25-6"></span> **7.1.1.2 Konfiguration der Netzwerkeinstellung**

Für den Zugriff über das Ethernet benötigt das EM-PQ 2300 eine eindeutige IP-Adresse. Die Einstellung der IP-Adresse erfolgt am einfachsten über das optionale Display EM-FD 2500. Ohne Display kann die Vergabe der IP-Adresse per DHCP oder über die Geräte-Manager-Software erfolgen.

![](_page_25_Picture_259.jpeg)

## <span id="page-25-7"></span> **7.1.1.2.1 IP-Adresse am Display EM-FD 2500 einstellen**

Wenn Ihnen das Display EM-FD 2500 zur Verfügung steht, können Sie die IP-Adresse einfach über das Display eingeben. Gehen Sie dabei wie folgt vor:

- Betätigen Sie die Taste **[UNIT]** um in die Geräteauswahl zu gelangen.
- Wählen Sie das Gerät und betätigen sie die **[OK]**-Taste
- Wählen Sie den Menüpunkt **Netzwerk-/Buseinstellungen,** um in das Fenster zur Konfiguration der IP-Adresse zu gelangen.
- Vergewissern Sie sich, dass unter **IP-Konfiguration per Schalter** die Einstellung **benutzerdef. s.u.** (Bedeutung: benutzerdefiniert siehe unten) angezeigt wird. Wenn dies nicht der Fall ist, schalten Sie die DIP-Schalter 2 und 3 am EM-PQ 2300 auf OFF.
- Geben Sie die IP-Adresse, Subnet-Maske und die Gateway-Adresse an.
- Danach sollte das EM-PQ 2300 unter der neuen IP-Adresse erreichbar sein.

## <span id="page-26-0"></span> **7.1.1.2.2 IP-Adresse vom DHCP-Server beziehen**

Es besteht auch die Möglichkeit, die IP-Adresse dynamisch über einen DHCP-Server zu beziehen. Dazu kann am DIP Schalter auf der Oberseite des Gehäuses der Schalter Nr. 2 in die Stellung **ON** geschaltet werden. Bei dieser Methode muss die vom DHCP-Server vergebene IP-Adresse bekannt sein. Außerdem muss das EM-PQ 2300 immer dieselbe IP-Adresse erhalten.

Damit der Netzwerkadministrator eine IP-Adresse für das EM-PQ 2300 vergeben kann, benötigt er die MAC-Adresse

des Gerätes. Diese finden Sie auf der Oberseite des Gerätes.

![](_page_26_Picture_6.jpeg)

**Abbildung 10: Position des Aufdrucks der MAC-Adresse (beispielhaft)**

## <span id="page-26-1"></span> **7.1.1.2.3 IP-Adresse ohne Display EM-FD 2500 einstellen**

Wenn Ihnen kein Display EM-FD 2500 zur Verfügung steht, müssen Sie die IP-Adresse wie folgt programmieren:

#### **Bitte beachten!**

Für die im Folgenden beschriebene Vorgehensweise ist es notwendig, dass sich das EM-PQ 2300 im selben Subnetz befindet wie der PC, mit dem das EM-PQ 2300 konfiguriert werden soll. Ist dies nicht der Fall, müssen Sie das EM-PQ 2300 vorübergehend über ein Cross-Over-Kabel direkt an Ihrem PC anschließen.

- Falls noch nicht geschehen, installieren Sie auf dem PC den FRAKO Geräte-Manager.
- Stellen Sie am EM-PQ 2300 den DIP-Schalter 3 auf **ON**. Das EM-PQ hat jetzt die IP-Adresse 192.168.0.57.
- Notieren Sie sich die IP-Einstellungen Ihres PCs und stellen Sie dann an Ihrem PC eine IP-Adresse im Bereich 192.168.0.x ein. Hier steht x für eine Adresse zwischen 1 bis 255 (mit Ausnahme der 57). Die Subnet-Maske stellen Sie auf 255.255.255.0.
- Starten Sie den Geräte-Manager und fügen Sie eine Verbindung zum EM-PQ 2300 mit der IP-Adresse 192.168.0.57 hinzu.

![](_page_26_Picture_205.jpeg)

- Markieren Sie die Verbindung und wählen Sie aus dem Kontextmenü der Verbindung den Menüpunkt **Geräte suchen**. Es sollte dann ein EM-PQ 2300 mit der Busadresse 0 gefunden werden. (Evtl. wird das selbe Gerät nochmal mit einer weiteren Busadresse gefunden, dieses Gerät kann ignoriert werden)
- Markieren Sie die Auswahl-Checkbox vom gefundenen EM-PQ an Busadresse 0 und verlassen Sie das Fenster über den OK-Button.
- Markieren Sie nun das neu hinzugefügte Gerät unter der Verbindung, um rechts vom Gerätebaum die Konfigurationssoftware für dieses Gerät einzublenden.
- Wählen Sie unter Einrichten / Kommunikation den Link **Schnittstellen einrichten (Frakobus, Ethernet)**
- Geben Sie unter TCP-IP-Einstellungen die zukünftigen IP-Parameter ein.
- Verlassen Sie die Seite über den Zurück-Button.
- Schreiben Sie die Konfiguration über den **Button in das EM-PQ 2300.**

Beantworten Sie die folgende Warnung mit **Nein**:

![](_page_27_Picture_3.jpeg)

- Stellen Sie den DIP-Schalter 3 am EM-PQ 2300 auf **OFF**. Das Gerät ist jetzt unter seiner regulären IP-Adresse erreichbar, unter der aktuellen Verbindung ist es daher jetzt nicht mehr erreichbar.
- Stellen Sie die IP-Einstellungen Ihres PCs wieder auf die ursprünglichen Werte zurück.
- Markieren Sie im Gerätebaum die aktuelle Verbindung und wählen Sie aus dem Kontext-Menü **Verbindung konfigurieren**.
- Geben Sie im Konfigurationsfenster der Verbindung die selbe IP-Adresse ein, die Sie in der EM-PQ-2300-Konfiguration angegeben haben.
- Speichern Sie den Gerätebaum durch Klicken auf die **D**-Taste.
- Beenden Sie den Geräte-Manager und starten Sie ihn neu.
- Jetzt sollte das EM-PQ 2300 unter der regulären IP-Adresse erreichbar sein.

#### <span id="page-27-0"></span>**7.1.2 FRAKO Starkstrombus®**

Siehe *Kapitel 8.1.16 [Konfigurieren, Seite Konfiguration,](#page-32-3) Seit[e 33](#page-32-3)* und *Kapitel 8.1.17 [Konfigurieren, Ändern des](#page-32-4)  [Einstellparameters / Passworteingabe,](#page-32-4) Seite [33](#page-32-4)* zur Adressvergabe mittels Display EM-FD 2500.

Die Adresse kann über die im Geräte-Manager enthaltene Konfigurationssoftware EMPQ-SW vom PC aus konfiguriert werden.

#### <span id="page-27-1"></span>**7.1.3 Display-Bus**

Die Geräteadressen werden am Display-Bus automatisch vergeben.

Die zugeteilte Adresse kann am Display EM-FD 2500 abgefragt werden. Die Vorgehensweise ist in der Betriebsanleitung des Displays beschrieben.

#### <span id="page-27-2"></span> **7.1.3.1 Abschlusswiderstände am Display-Bus**

Siehe hierzu bitte *Kapitel 5.1.5.4 [Abschlusswiderstände,](#page-20-1) Seit[e 21](#page-20-1)*.

![](_page_27_Picture_19.jpeg)

#### <span id="page-27-3"></span>**7.2 Ausgänge**

#### <span id="page-27-4"></span>**7.2.1 Digital OUT 1/2**

Den beiden digitalen Ausgängen können die Signale von geräteintern erfassten Schalt- und Zustandssignalen zugeordnet werden. Hierzu wird die Konfigurationssoftware FRAKO Geräte-Manager benötigt.

#### <span id="page-27-5"></span>**7.2.2 Analog OUT 1/2**

Die Analogausgänge werden in V1.00 noch nicht unterstützt.

## <span id="page-27-6"></span>**7.2.3 Alarmrelais**

Dem Alarmrelais können geräteintern erfasste Alarmsignale zugeordnet werden. Hierzu wird die Konfigurationssoftware FRAKO Geräte-Manager benötigt.

#### <span id="page-27-7"></span>**7.3 Eingänge**

#### <span id="page-27-8"></span>**7.3.1 Digital IN 1/2**

Die Digitalen Eingänge können als Zustandseingänge (z.B. zur Anzeige und Weiterleitung von Alarmzuständen via E-Mail) oder als Impulseingänge zum Anschluss von Arbeitszählern mit Impulsausgang verwendet werden. Das EM-PQ 2300 kann aus den eingehenden Impulsen die Arbeit und die Leistung berechnen und aufzeichnen. Die Konfiguration der digitalen Eingänge erfolgt in der EMPQ-SW des Geräte-Managers. Näheres hierzu finden Sie in der Online-Hilfe des Geräte-Managers unter "EMPQ-SW Bedienungsanleitung".

#### <span id="page-28-0"></span>**7.3.2 Temperatur**

An den Temperatureingang kann sowohl ein Pt100- als auch ein PT1000-Fühler angeschlossen werden. Das EM-PQ 2300 erkennt den angeschlossenen Fühlertyp automatisch.

## <span id="page-28-1"></span>**8. Bedienung**

## <span id="page-28-2"></span>**8.1 Über das Display EM-FD 2500**

Die Konfiguration erfolgt über die im Geräte-Manager enthaltene PC-Software EMPQ-SW. Eine Anleitung zur Konfiguration des EM-PQ 2300 finden Sie in der Online-Hilfe des Geräte-Managers im Abschnitt **EMPQ-SW-Bedienungsanleitung**.

Hier ist die Konfiguration über das optionale Display EM-FD 2500 beschrieben. Mit dem EM-FD 2500 ist keine komplette Konfiguration möglich. Es können Messwerte angezeigt und einige wichtige Parameter eingestellt werden. Eine Inbetriebnahme nur über das Display ist nicht möglich.

Am Display-Bus dürfen maximal 7 Geräte und ein Display oder

alternativ 6 Geräte und zwei Displays angeschlossen werden.

#### <span id="page-28-3"></span>**8.1.1 Seite Geräte / Devices**

Die Auswahl der Geräte erfolgt auf der Seite **Geräte / Devices**. Auf diese Seite gelangen Sie von jedem Punkt aus über die Taste **[UNIT].**

![](_page_28_Picture_11.jpeg)

Mit Hilfe der  $[\bigwedge]/[\bigvee]$ -Tasten am Display kann das EM-PQ 2300 ausgewählt werden. Ein EM-PQ 2300 erkennen Sie am rechts gezeigten Symbol. Im Display werden die ersten 16 Zeichen des Gerätenamens angezeigt. Es ist deshalb sinnvoll, den Gerätenamen so zu wählen, dass das EM-PQ 2300 über die ersten 16 Zeichen eindeutig identifiziert werden kann.

Nach Auswahl eines Gerätes haben die Tasten folgende Funktionen:

![](_page_28_Picture_276.jpeg)

Wenn Sie ein Gerät markiert haben, können Sie über die Taste **F2** (INFO) Version, Seriennummer und Displaybus-Adresse abrufen.

## <span id="page-28-4"></span>**8.1.2 Seite Startmenue**

Nach Auswahl des Gerätes auf der Seite **Geräte / Devices** mittels der [ $\bigwedge$ ]/[ $\bigvee$ ]/[OK]-Tasten gelangen Sie in das Startmenü:

Mit Hilfe der [ $\bigwedge$ ]/[ $\bigvee$ ]-Tasten am Display wählen Sie zwischen **Anzeige,**. **Grundeinstellungen**, **Netzwerk-/ Buseinstellungen** und **Sprache / Language**

Durch Auswahl von **Anzeige** können Sie die Gesamtübersicht, aktuelle Phasenwerte, THD U/I, Harmonische, Kurven, TNS-Messung, Arbeitszähler, oder aktive Alarme einsehen.

Startmenü

Anzeige

Grundeinstellungen

Netzwerk-/Buseinstellungen

Sprache / Language

Durch Auswahl von **Grundeinstellungen** können Sie folgende Einstellungen vornehmen:

- Stromwandler L, N, PE
- Spannungswandler L (L1/L2/L3), PE (Lx)
- Anzeigename

Der Anzeigename ist der Name, welcher auf der Geräteauswahl-Seite des Displays angezeigt wird. Er darf maximal 15 Zeichen lang sein.

Durch Auswahl von **Netzwerk-/ Buseinstellungen** können Sei die IP-Einstellungen und die FRAKO-Bus-Adresse eingeben. Wenn die DIP-Schalter 2 (DHCP) und 3 (Fixe IP-Adresse 192.168.0.57 hat Vorrang vor DIP-Schalter 2) am EM-PQ 2300 ausgeschaltet sind, können am Display folgende Einstellungen vorgenommen werden:

- DHCP: Unabhängig von der DIP-Schalterstellung kann DHCP auch über das Display aktiviert werden. Wenn DHCP aktiv ist, haben die nachfolgenden IP-Einstellungen keine Bedeutung.
- IP-Adresse, SubNet-Mask, Gateway, DNS 1, DNS 2: Diese Einstellungen sind nur von Bedeutung, wenn DHCP weder über den DIP-Schalter 2 noch über das Display aktiviert wurde und keine fixe IP-Adresse über DIP-Schalter 3 eingestellt wurde.

Folgende Einstellungen können unabhängig von der DIP-Schalterstellung immer angegeben werden:

FRAKO-Bus-Adresse

Unter **Sprache / Language** kann die Sprache des Displays, der aus dem Gerät gelesenen Ereignistexte und der vom Gerät versandten E-Mails zwischen Deutsch und Englisch umgeschaltet werden.

Bitte beachten Sie, dass nach Umschalten der Sprache am Display oder über die EMPQ-SW die Displaysprache erst aktualisiert wird, wenn Sie über die Taste [**Unit**] die Geräteauswahl-Seite aufrufen und dann das Gerät erneut auswählen.

![](_page_29_Picture_280.jpeg)

## <span id="page-29-0"></span>**8.1.3 Anzeigen, Seite Gesamtübersicht**

![](_page_29_Picture_281.jpeg)

## <span id="page-29-1"></span>**8.1.4 Anzeigen, Seite Phasenwerte**

Auf diese Seite gelangen Sie, wenn Sie in **Anzeigen** den Menüpunkt **Phasenwerte** auswählen. Mit der **[ESC]**- Taste gelangen Sie zurück in das übergeordnete Menü.

![](_page_29_Picture_282.jpeg)

![](_page_29_Picture_283.jpeg)

![](_page_30_Picture_258.jpeg)

## <span id="page-30-0"></span>**8.1.5 Anzeigen, Seite THD/UI**

Auf diese Seite gelangen Sie, wenn Sie in **Anzeigen** den Menüpunkt **THD U/I** auswählen. Mit der **[ESC]**-Taste gelangen Sie zurück in das übergeordnete Menü.

![](_page_30_Picture_259.jpeg)

## <span id="page-30-1"></span>**8.1.6 Anzeigen, Seite Harmonische**

Auf diese Seite gelangen Sie, wenn Sie in **Anzeigen** den Menüpunkt **Harmonische** auswählen. Mit der **[ESC]**-Taste gelangen Sie zurück in das übergeordnete Menü.

Mit Hilfe der [ $\bigwedge$ ]/[ $\bigvee$ ]-Tasten am Display wählen Sie zwischen **Spannung** und **Strom**.

![](_page_30_Figure_7.jpeg)

Auf diese Seite gelangen Sie, wenn Sie in Harmonische den Menüpunkt **Spannung** auswählen.

Mit Hilfe der [ $\bigwedge$ ]/[ $\bigvee$ ]-Tasten am Display wählen Sie zwischen den einzelnen Phasen (U1, U2, U3) aus.

Mit Hilfe der **[]** / **[]**-Tasten am Display wählen Sie die Harmonische aus, die Ihnen als Messwert angezeigt werden soll. Auf diese Seite gelangen Sie,

![](_page_30_Picture_11.jpeg)

wenn Sie in Harmonische den Menüpunkt **Strom** auswählen.

Mit Hilfe der  $[A]/[V]$ -Tasten am Display wählen Sie zwischen den einzelnen Phasen (I1, I2, I3, IN) aus. Mit Hilfe der **[]** / **[]**-Tasten am Display wählen Sie die Harmonische aus, die Ihnen als Messwert angezeigt werden soll.

## <span id="page-31-0"></span>**8.1.7 Anzeigen, Seite Kurven**

Auf diese Seite gelangen Sie, wenn Sie in **Anzeigen** den Menüpunkt **Kurven** auswählen. Mit der **[ESC]**-Taste gelangen Sie zurück in das übergeordnete Menü.

Mit Hilfe der []/[]-Tasten am Display wählen Sie zwischen **Spannungen** und **Strömen**.

Mit Hilfe der **F1** / **F2**-Tasten am Display wählen Sie die Größe der angezeigten Kurve aus (Zoom-Funktion).

## <span id="page-31-1"></span>**8.1.8 Anzeigen, Seite TNS-Messung**

Auf diese Seite gelangen Sie, wenn Sie in **Anzeigen** den Menüpunkt **TNS-Messung** auswählen. Mit der **[ESC]**-Taste gelangen Sie zurück in das übergeordnete Menü.

Hier können Sie folgende aktuelle Messwerte einsehen:

- I PHmax
- I N
- I PE
- I Diff
- U PE-N
- I Diff / I PHmax

## <span id="page-31-2"></span>**8.1.9 Anzeigen, Seite Arbeitszähler**

Auf diese Seite gelangen Sie, wenn Sie in **Anzeigen** den Menüpunkt **Arbeitszähler** auswählen. Mit der **[ESC]**-Taste gelangen Sie zurück in das übergeordnete Menü.

Mit Hilfe der [A]/[ $\blacktriangledown$ ]-Tasten am Display wählen Sie zwischen **Arbeit gesamt**, **Arbeit Tarif HT (A)**, **Arbeit Tarif NT (B)** wählen.

Durch Auswahl eines der 3 Anzeigefenster werden die jeweiligen folgenden Messdaten angezeigt:

![](_page_31_Picture_348.jpeg)

## <span id="page-31-3"></span>**8.1.10 Anzeigen, Seite Großanzeige**

Auf diese Seite gelangen Sie, wenn Sie in **Anzeigen** den Menüpunkt **Großanzeige** auswählen. Mit der **[ESC]**-Taste gelangen Sie zurück in das übergeordnete Menü.

Mit Hilfe der [A]/[ $\blacktriangledown$ ]-Tasten am Display wählen Sie zwischen **Strom**, **Spannung, Gesamtleistung** und **TNS-Messung** wählen.

## <span id="page-31-4"></span>**8.1.11 Anzeigen, Seite Großanzeige, Seite Strom**

Auf diese Seite gelangen Sie, wenn Sie in **Anzeigen, Großanzeige** den Menüpunkt **Strom** auswählen. Mit der **[ESC]**-Taste gelangen Sie zurück in das übergeordnete Menü.

Hier werden in einer größeren Schrift folgende Messwerte dargestellt:

- $\bullet$  11
- $12$
- I3
- IN

## <span id="page-31-5"></span>**8.1.12 Anzeigen, Seite Großanzeige, Seite Spannung**

Auf diese Seite gelangen Sie, wenn Sie in **Anzeigen, Großanzeige** den Menüpunkt **Spannung** auswählen. Mit der **[ESC]**-Taste gelangen Sie zurück in das übergeordnete Menü.

Hier werden in einer größeren Schrift folgende Messwerte dargestellt:

U1 (L1-N)

![](_page_31_Picture_34.jpeg)

![](_page_31_Picture_349.jpeg)

EM-PO SN000264 10:43

**Arbeit Tarif HT (A)** 

Arbeit Tarif NT (B)

- $\bullet$  U2 (L2-N)
- U3 (L3-N)
- Ux (Lx-N)

## <span id="page-32-0"></span>**8.1.13 Anzeigen, Seite Großanzeige, Seite Gesamtleistung**

Auf diese Seite gelangen Sie, wenn Sie in **Anzeigen, Großanzeige** den Menüpunkt **Gesamtleistung** auswählen. Mit der **[ESC]**-Taste gelangen Sie zurück in das übergeordnete Menü.

Hier werden in einer größeren Schrift folgende Messwerte dargestellt:

- P ges (Gesamtwirkleistung)<br>
Q ges (Gesamtblindleistung
- Q ges (Gesamtblindleistung)<br>S ges (Gesamtscheinleistung
- S ges (Gesamtscheinleistung)<br>
I F (Leistungsfaktor)
- (Leistungsfaktor)

## <span id="page-32-1"></span>**8.1.14 Anzeigen, Seite Großanzeige, Seite TNS-Messung**

Auf diese Seite gelangen Sie, wenn Sie in **Anzeigen, Großanzeige** den Menüpunkt **TNS-Messung** auswählen. Mit der **[ESC]**-Taste gelangen Sie zurück in das übergeordnete Menü.

Hier werden in einer größeren Schrift folgende Messwerte dargestellt:

- IN
- IPE
- Idiff
- UPE

## <span id="page-32-2"></span>**8.1.15 Anzeigen, Seite Aktive Alarme**

Auf diese Seite gelangen Sie, wenn Sie in **Anzeigen** den Menüpunkt **Aktive Alarme** auswählen. Mit der **[ESC]**- Taste gelangen Sie zurück in das übergeordnete Menü.

Hier werden aktuell anstehende Alarme angezeigt.

## <span id="page-32-3"></span>**8.1.16 Konfigurieren, Seite Konfiguration**

Auf diese Seite gelangen Sie, wenn Sie im **Startmenue** den Menüpunkt **Konfigurieren** auswählen. Hier können Sie die wichtigsten Einstellungen am EM-PQ 2300 vornehmen.

## <span id="page-32-4"></span>**8.1.17 Konfigurieren, Ändern des Einstellparameters / Passworteingabe**

Um einen Wert in einem der Konfigurationsfenster zu ändern gehen Sie wie folgt vor:

- Markieren Sie den zu ändernden Wert und betätigen Sie die **[OK]**-Taste.
- Geben Sie im folgenden Passwort-Dialog das Passwort ein. Das Passwort entspricht standardmäßig den letzten 4 Stellen der Seriennummern.

Mit den **[]** / **[]**-Tasten wählen Sie die Stelle. Mit den []/[]-Tasten ändern Sie die Ziffer. Mit der **[OK]**-Taste übernehmen Sie die Eingabe.

![](_page_32_Picture_27.jpeg)

Wenn das Passwort korrekt war, bleibt die Eingabe für die nächsten 5 Minuten, oder bis Sie in das Geräteauswahlfenster wechseln, gültig. Solange erfolgt nun keine Passwortabfrage mehr.

## <span id="page-33-0"></span>**8.2 Webinterface**

Das Webinterface des EM-PQ2300 kann über einen Webbrowser aufgerufen werden. Hierzu gibt man in die Adressleiste des Browsers die IP-Adresse des EM-PQ2300 ein. z.B. [http://192.168.0.57](http://192.168.0.57/)

## <span id="page-33-1"></span>**8.2.1 Menü**

![](_page_33_Picture_175.jpeg)

## <span id="page-33-2"></span>**8.2.2 Bedienung**

Die Darstellung von Messwerten erfolgt in tabellarischer Form. Jede Messwert-Tabelle kann per Kontext-Menü automatisch aktualisiert werden. Dieses erreicht man mit einem Links-Klick.

## <span id="page-33-3"></span>**8.2.3 Passwort**

Manche Seiten des Webinterfaces benötigen eine Authentifizierung. Der Benutzer lautet "system". Das Gerätepasswort des EM-PQ 2300 kann im Webinterface verwendet werden, jedoch muss es im Geräte-Manager einmalig vom Benutzer geändert werden. Die Änderung des Passwortes wird in der Online-Hilfe des Geräte-Managers näher behandelt.

## <span id="page-33-4"></span>**8.3 SNMP**

Das Simple Network Management Protocol kann in der Version 3 verwendet werden. Die nötige MIB-Datei kann im Webinterface heruntergeladen werden. Der Benutzername lautet "system", ein Passwort ist nicht erforderlich.

# <span id="page-34-0"></span>**9. Wartungsarbeiten**

Das EM-PQ 2300 benötigt mit Ausnahme der eingebauten Lithium-Batterie keine Wartung.

![](_page_34_Picture_2.jpeg)

## <span id="page-34-1"></span>**9.1 Reinigung des Gerätes**

![](_page_34_Picture_208.jpeg)

Das Gerät darf nur mit einem trockenen Lappen gereinigt werden. Dabei sind oben aufgeführte Gefahrhinweise zu beachten. Das Gerät ist vor Beginn der Reinigung spannungsfrei zu schalten. Das Gerät darf erst wieder mit den Spannungen verbunden werden, wenn die Reinigung beendet ist.

## <span id="page-34-2"></span>**9.2 Batterie**

![](_page_34_Picture_209.jpeg)

Zum Betrieb der eingebauten Uhr auch bei Netzausfall ist eine Lithium-Batterie eingebaut. Diese befindet sich unterhalb des bedruckten Deckels. Der Deckel lässt sich herunterklappen, nachdem vier Rastnasen vorsichtig gelöst wurden, die sich an der Oberkante des bedrucken Deckels befinden.

Die Batterie ist eine **Knopfzelle** vom **Typ CR2032** und hat eine **Nennspannung** von **3V**.

Die Lebensdauer der Batterie beträgt bei Raumtemperatur ca. acht Jahre, bei einer Umgebungstemperatur von 60°C ca. drei Jahre.

Der Deckel muss nach Abschluss der Arbeiten und vor der Wiederinbetriebnahme des Gerätes geschlossen und eingerastet werden.

Nach dem Wechsel der Batterie muss über die Konfigurationssoftware FRAKO Geräte-Manager die im EM-PQ 2300 eingebaute Uhr gestellt werden. Angaben hierzu sind in der Online-Hilfe der Software FRAKO Geräte-Manager enthalten.

#### <span id="page-35-0"></span>**9.3 Sicherung**

![](_page_35_Picture_161.jpeg)

Das EM-PQ 2300 wurde mit einer eingebauten Schmelzsicherung ausgestattet. Diese befindet sich unterhalb des bedruckten Deckels in einem Sicherungshalter. Der Deckel lässt sich herunterklappen, nachdem vier Rastnasen vorsichtig gelöst wurden, die sich an der Oberkante des bedrucken Deckels befinden.

Sollte die Sicherung getauscht werden müssen, ist sie durch eine Sicherung mit folgender **Charakteristik** zu ersetzen:

**2AT 250VAC, Schmelzintegral ca. 92,7 A²s, Schmelzzeit bei 10 x I<sup>n</sup> min. 20ms und max. 300s, surgefest, Bauform 5x20mm.**

![](_page_35_Picture_162.jpeg)

Der Deckel muss nach Abschluss der Arbeiten und vor der Wiederinbetriebnahme des Gerätes geschlossen und eingerastet werden.

# <span id="page-36-0"></span>**10.Außerbetriebnahme und Demontage, Lagerung und Entsorgung**

## <span id="page-36-1"></span>**10.1 Außerbetriebnahme und Demontage**

Bei Arbeiten zur Außerbetriebnahme und Demontage sind folgende Punkte zu beachten:

# **GEFAHR!**  Um Gefahren für Leib und Leben sowie Sachschäden auszuschließen, ist folgendes zu beachten: Während der Demontage sind das Gerät und die Anlage spannungsfrei zu schalten. Die Anlage ist gegen Wiedereinschalten zu sichern. Die Spannungsfreiheit aller Anschlüsse muss geprüft werden! Die Messanschlüsse L1, L2, L3, N, PE sowie die Versorgungsanschlüsse L, N und die beiden Alarmkontakte müssen während jeglicher Arbeiten am Gerät kurzgeschlossen sein. Benachbarte unter Spannung stehende Teile müssen abgedeckt sein. Wenn Arbeiten an den Zuleitungen und den Anschlüssen des Gerätes durchgeführt werden, besteht die Möglichkeit, spannungsführende Teile zu berühren. Die anliegende Spannung kann bei Berührung eine gesundheits- oder gar lebensgefährdende Wirkung haben. Werden oben genannte Vorsichtsmaßnahmen beachtet, kann die Gefahr für Leib und Leben sowie Sachschäden deutlich herabgesetzt werden.

**GEFAHR!**  Um Gefahren für Leib und Leben sowie Sachschäden auszuschließen, ist folgendes zu beachten: Alle spannungsführenden Zuleitungen sind vom Gerät zu trennen. Alle abgetrennten Leitungen müssen untereinander einzeln isoliere und gegen versehentliches Berühren von spannungsführenden sowie von elektrisch leitfähigen Teilen geschützt werden. Sollen vom Gerät abgetrennte Verbindungsleitungen nach Demontage des Gerätes wieder unter Spannung gesetzt werden, so sind diese ausreichend gegen versehentliches Berühren von spannungsführenden sowie von elektrisch leitfähigen Teilen zu schützen Offene berührbare elektrische Leitungen stellen eine Gefahr für Leib und Leben dar. Auch können sie andere elektrisch leitfähige Komponenten bei Berührung unter Spannung setzen. Zudem können für Kleinspannung bestimmte Leitungen bei Berührung mit netzspannungsführenden Leitungen lebensgefährlich hohe Spannungen annehmen. Um die Gefahr für Leib und Leben zu vermeiden, müssen offene Leitungsenden einzeln fachgerecht isoliert werden. Leitungsenden dürfen nicht miteinander verbunden werden. Es muss sichergestellt werden, dass Leitungsenden nicht berührbar sind, sich nicht gegenseitig berühren oder andere Komponenten berühren.

![](_page_36_Picture_5.jpeg)

## **VORSICHT!**

Die Verbindung von offenen abmontierten Leitungsenden kann zu Kurzschlüssen und Überlastungen in der Installation und damit zu Sachschäden führen.

Alle abgetrennten Leitungen müssen untereinander einzeln isoliert und gegen versehentliches Berühren von spannungsführenden sowie von elektrisch leitfähigen Teilen geschützt werden.

## <span id="page-36-2"></span>**10.2 Lagerung**

- Das EM-PQ 2300 muss an einem sauberen staubfreien und trockenen Ort gelagert werden.
- Die Lagertemperatur darf im Bereich von -20°C bis +80°C betragen.
- Wird das Gerät mehrere Jahre vor allem bei höheren Temperaturen gelagert, ist es sinnvoll, die eingebaute Lithium-Batterie vor der Inbetriebnahme zu wechseln. Siehe hierzu *Kapitel 9.2 [Batterie,](#page-34-2) Seite [35](#page-34-2)*.

## <span id="page-37-0"></span>**10.3 Entsorgung**

Ein nicht mehr benötigtes elektronisches Gerät muss fachgerecht entsorgt werden.

![](_page_37_Picture_279.jpeg)

Für die Entsorgung von elektronischen Geräten sind die landesspezifischen Vorschriften zu beachten. Die Geräte sind in einem spezialisierten Entsorgungszentrum zu entsorgen.

Geräte können zwecks sachgerechter Entsorgung der FRAKO Kondensatoren und Anlagenbau GmbH oder deren Vertretung zurückgegeben werden. Alternativ können die Geräte einem Fachbetrieb für die Entsorgung von elektronischen Geräten übergeben werden.

![](_page_37_Picture_7.jpeg)

# <span id="page-37-1"></span>**11.Betrieb**

Beim Betrieb des Gerätes sind folgende Punkte zu beachten:

- Das Gerät ist immer im geschlossenen Schaltschrank wie im *Kapitel [4](#page-10-0) [Montage,](#page-10-0) Seit[e 11](#page-10-0)* beschrieben zu betreiben.
- Alle angelegten Spannungen dürfen niemals die in den technischen Daten angegebenen Grenzwerte überschreiten. Bei S0-Anschlüssen müssen sich die Betriebsparameter in dem Bereich bewegen, welche die Norm DIN 43864 vorgibt.
- Die Umgebungstemperaturen müssen sich immer in dem in den technischen Daten angegebenen Bereich befinden.

Die Standard-Einstrahlmessung nach EN 61000-4-6 (EMV-Festigkeit) erfolgt mit Amplitudenmodulation mit einer Modulationsfrequenz von 1kHz. Jedoch liegt diese Frequenz im bestimmungsgemäßen Messbereich des Gerätes (zwanzigste Oberwelle von 50 Hz = 1kHz). Es ist also zu erwarten, dass der Messkreis deutlich anspricht. Somit kann die Einstrahlmessung nur ohne Amplitudenmodulation durchgeführt werden.

Die Bedienung ist in *Kapitel [8](#page-28-1) [Bedienung,](#page-28-1) Seite [29](#page-28-1)* beschrieben.

# <span id="page-37-2"></span>**12.Fehler im Betrieb**

Beim Betrieb des EM-PQ 2300 können Störungen auftreten. Die folgende Tabelle soll bei der Fehlererkennung und –behebung unterstützen.

![](_page_37_Picture_280.jpeg)

![](_page_38_Picture_185.jpeg)

# <span id="page-38-0"></span>**13.Lieferumfang**

- 1 EM-PQ 2300
- 10 unterschiedliche teilweise kodierte Anschluss-Stecker, am Gerät aufgesteckt
- 1 Bedienungsanleitung

Leistungs- Kondensatoren Blindleistungsregler Blindleistungs-Regelanlagen Module EMS Systemkomponenten Messgeräte und Netzanalysatoren **Power-Quality** EMS ISO 50001

![](_page_39_Picture_1.jpeg)

FRAKO Kondensatoren- und Anlagenbau GmbH Tscheulinstraße 21a D-79331 Teningen Tel: +49 7641 453-0 Fax: +49 7641 453-535 vertrieb@frako.com www.frako.com